### Modellbasierte Softwareentwicklung (MODSOFT)

Part II *Domain Specific Languages*

# Eclipse / Plug-ins

Prof. Joachim Fischer / Dr. Markus Scheidgen / Dipl.-Inf. Andreas Blunk

> {fischer,scheidge,blunk}@informatik.hu-berlin.de LFE Systemanalyse, III.310

# Agenda

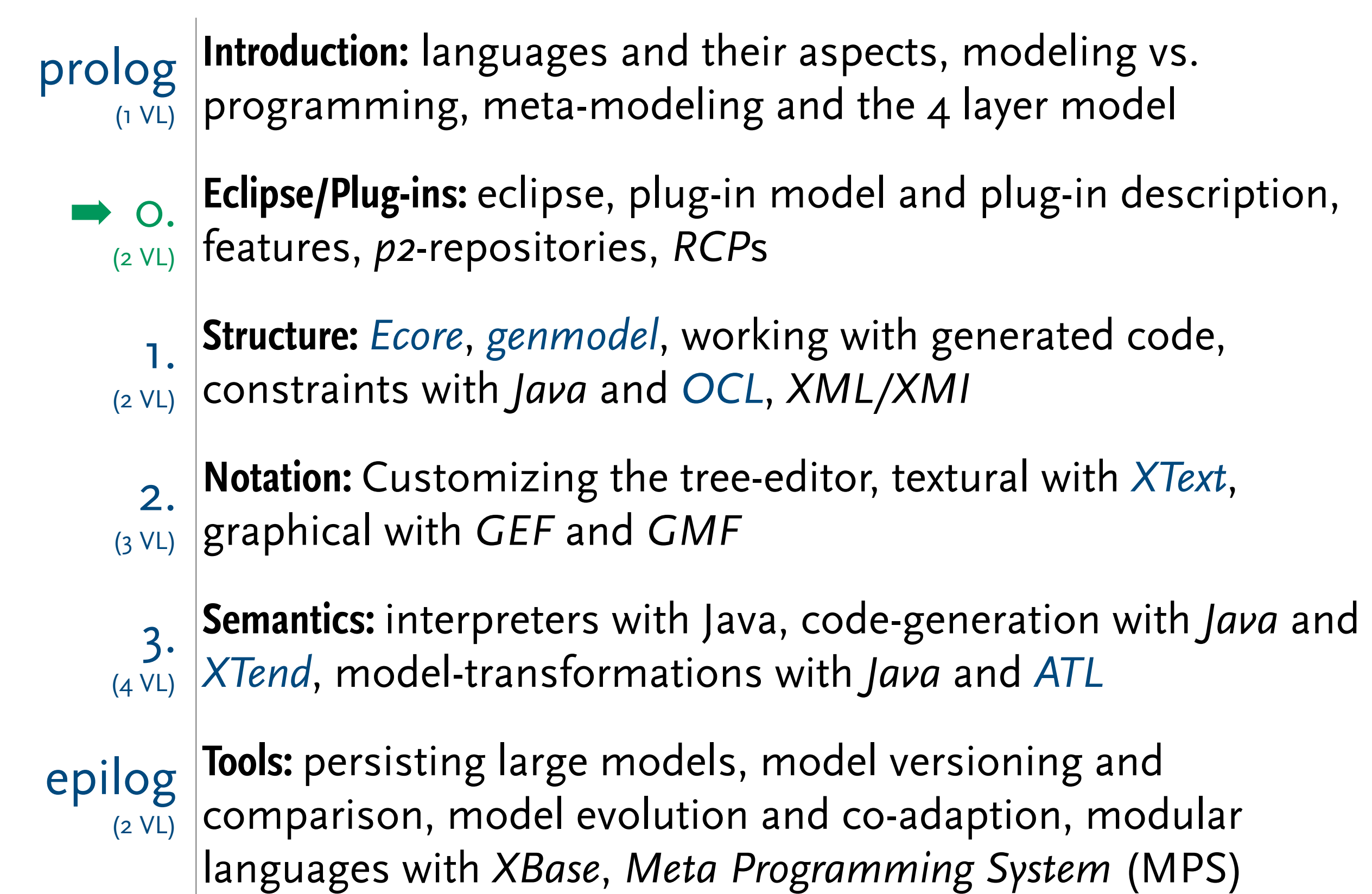

# Eclipse/Eclipse-Plug-ins – Agenda

### ▶ Eclipse

- ▶ OSGi and Equinox
- ▶ Plug-in Architecture
- ▶ Eclipse Platform (a.k.a Existing Plug-ins)
- ▶ Plug-in Development Environment (PDE)
- ▶ Plug-in Distribution Options

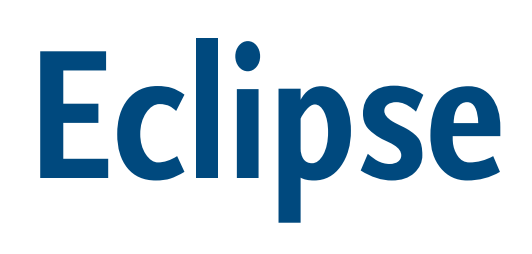

# Eclipse – History

- ▶ Eclipse started as a proprietary IBM product (IBM Visual age for Smalltalk/Java).
- ▶ Eclipse is open source it is a general purpose open platform that facilitates and encourages the development of third party plug-ins.
- ▶ Eclipse is best known as an *Integrated Development Environment* (IDE).
- ▶ Eclipse was originally designed for Java, now supports many other languages.
	- $\blacksquare$  C, C++, Python, PHP, Ruby
	- XML, HTML, CSS
	- ant, maven, and many more

# Original Eclipse Project Aims

▶ Provide open platform for application development tools

- Run on a wide range of operating systems
- GUI and non-GUI
- ▶ Language-neutral
	- Permit unrestricted content types
	- HTML, Java, C, JSP, EJB, XML, GIF, …
- ▶ Facilitate seamless tool integration
	- At UI and deeper
	- Add new tools to existing installed products
- ▶ Attract community of tool developers
	- Including independent software vendors (ISVs)
	- Capitalize on popularity of Java for writing tools

# What is Eclipse, what is an IDE

- ▶ In this lecture we manly see eclipse as an IDE.
- Programming requires the use of many tools:
	- editors (vim, emacs)
	- compilers (gcc, javac)
	- code analyzers (lyn)
	- debuggers (gdb, jdb)
	- build-tools (make, ant, maven)
	- version control (cvs, svn, git, ClearCase)
- ▶ IDEs integrate those tools into a single coherent environment.
	- one rich graphical user interface
	- one configuration scheme
	- The different tools are *integrated* with each other.

# Eclipse Versions

- ▶ download:<http://www.eclipse.org/downloads/>
- ▶ Eclipse 3.x releases are: Callisto, Europa, Ganymede, Galileo, Helios, Indigo (3.7, latest)
- ▶ Eclipse 4.x releases are: Juno (4.2), Kepler (4.3), Luna (4.4, current)
- ▶ There is a 32- and 64-bit version for Windows, MacOS, and Linux/Unix.
- ▶ Eclipse is Java-based but uses SWT, a GUI-toolkit with platform specific versions.
- ▶ There are different packages (different collections of plug-ins) for different use-case. For this lecture *Eclipse Modeling Tools* has most needed plug-ins pre-installed.

# Eclipse Vocabulary (I)

- ▶ Workbench, Perspective, Editor, View
- **Project** 
	- organizational unit for your work
	- corresponds to a folder on your hard-drive, by default in the workspace directory
	- is a resource
- ▶ Project Properties
	- project specific configuration allows to create project specific settings for large parts of the preferences
- ▶ Project Nature
	- e.g. Java Project, EMF-Projects, xText-Project
	- determines project properties, build-process, specific sub-folder types (e.g. source-folder)

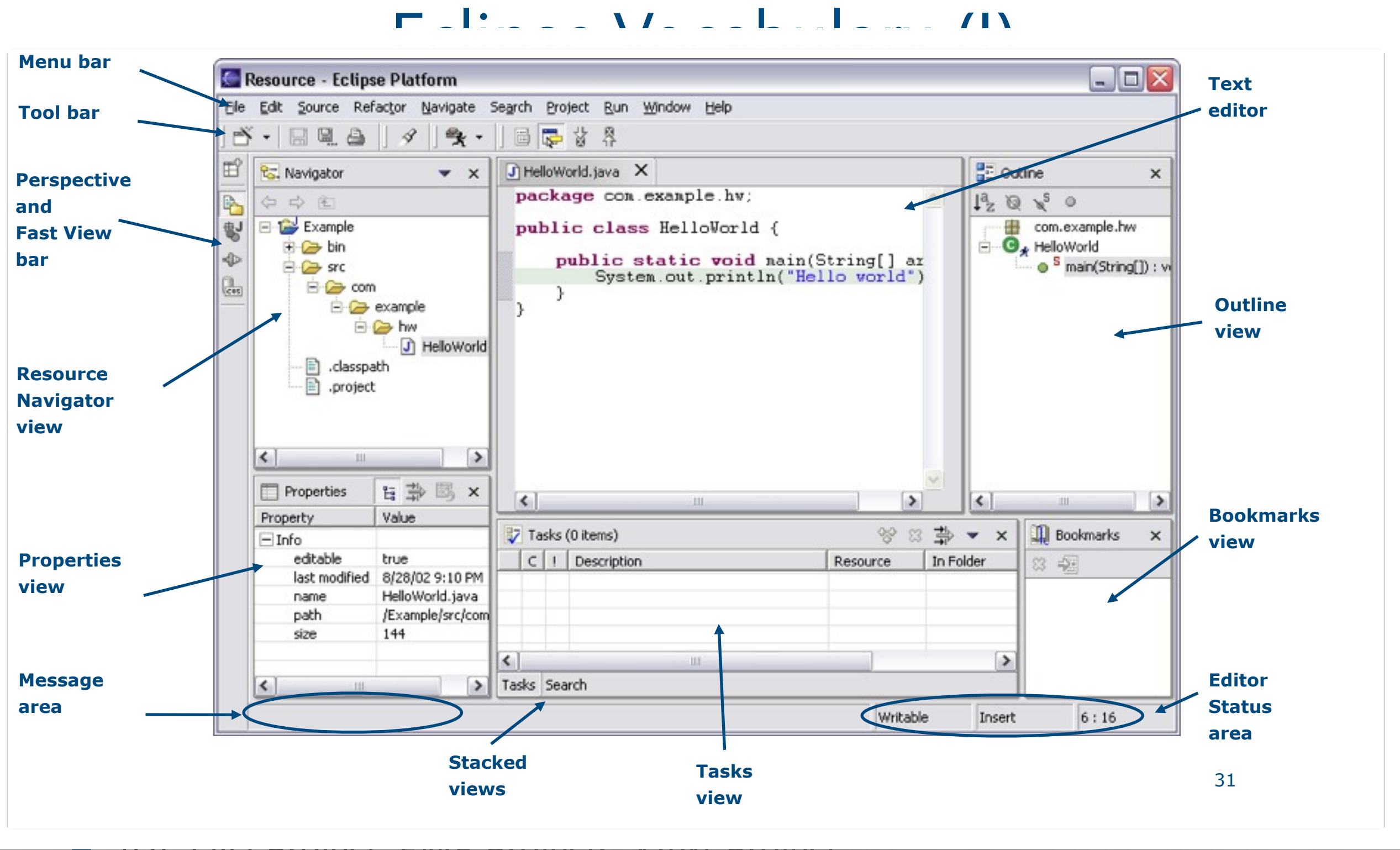

■ e.g. Java Project, EMF-Projects, xText-Project

determines project properties, build-process, specific sub-folder types (e.g. source-folder)

# Eclipse Vocabulary (II)

### ▶ Resource

■ generic term for folders, files, and sometimes file-like (virtual resources) entities

### ▶ Preferences

- eclipse wide configuration organized by plug-ins
- ▶ Launch-configuration
	- e.g. Java Application, RCP/Eclipse Application
	- used to Run, Debug, Profile

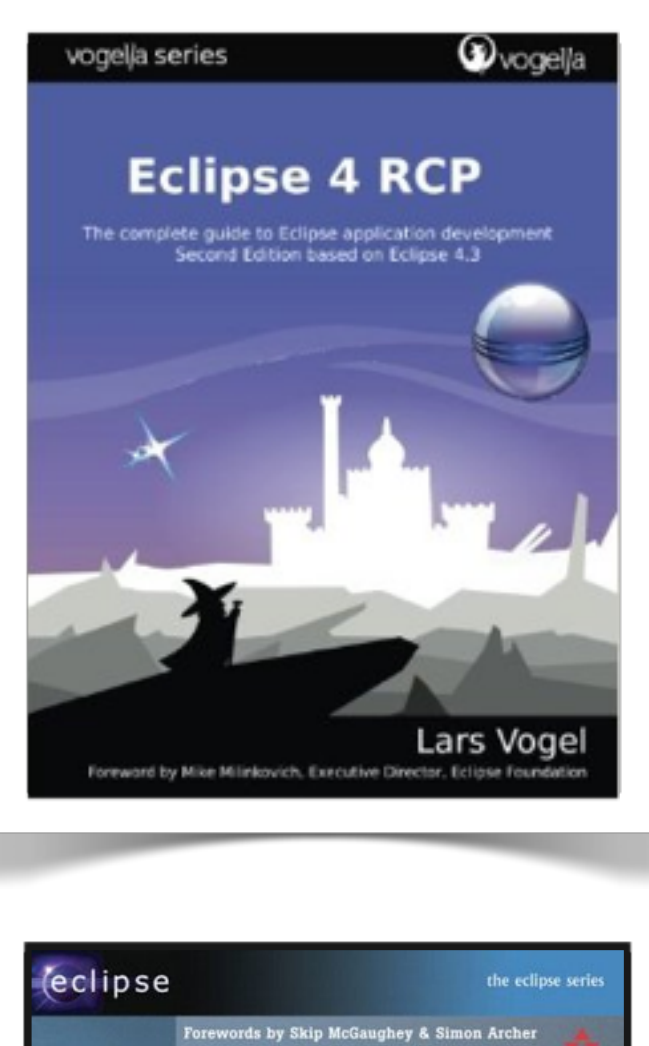

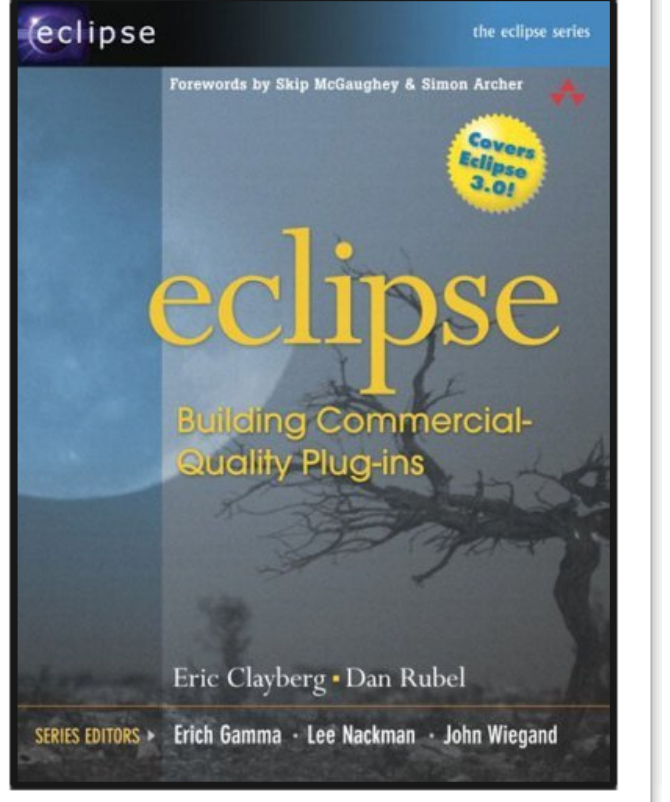

# Eclipse Books/Resources

Lars Vogel:<http://www.vogella.com/tutorials/eclipse.html> Eclipse: [http://help.eclipse.org/](http://help.eclipse.org/juno/topic/org.eclipse.platform.doc.isv/guide/int.htm?cp=2_0_0) (PDE Dev. Guide)

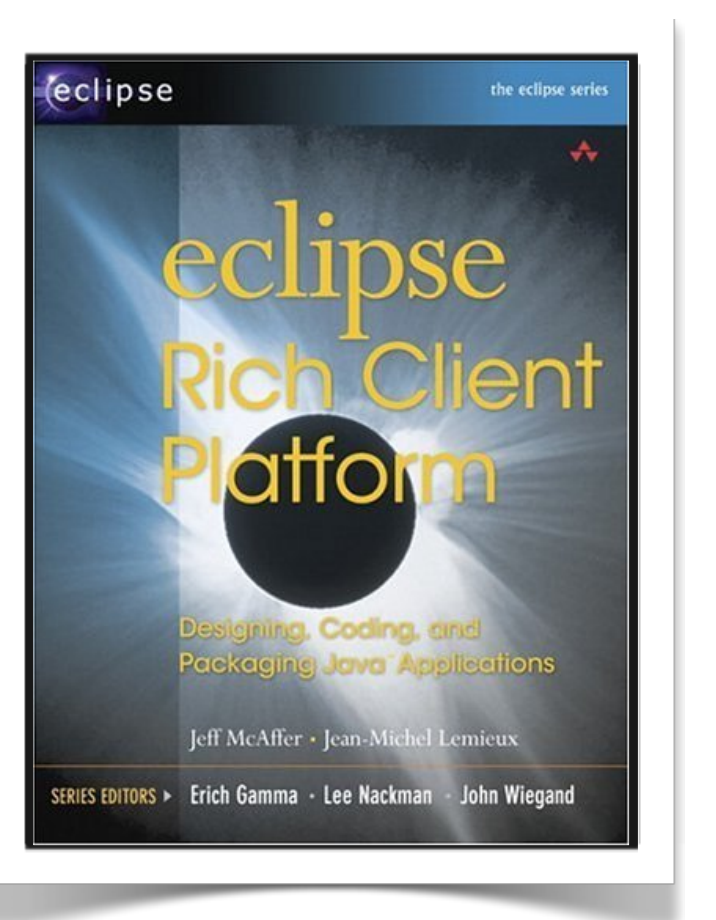

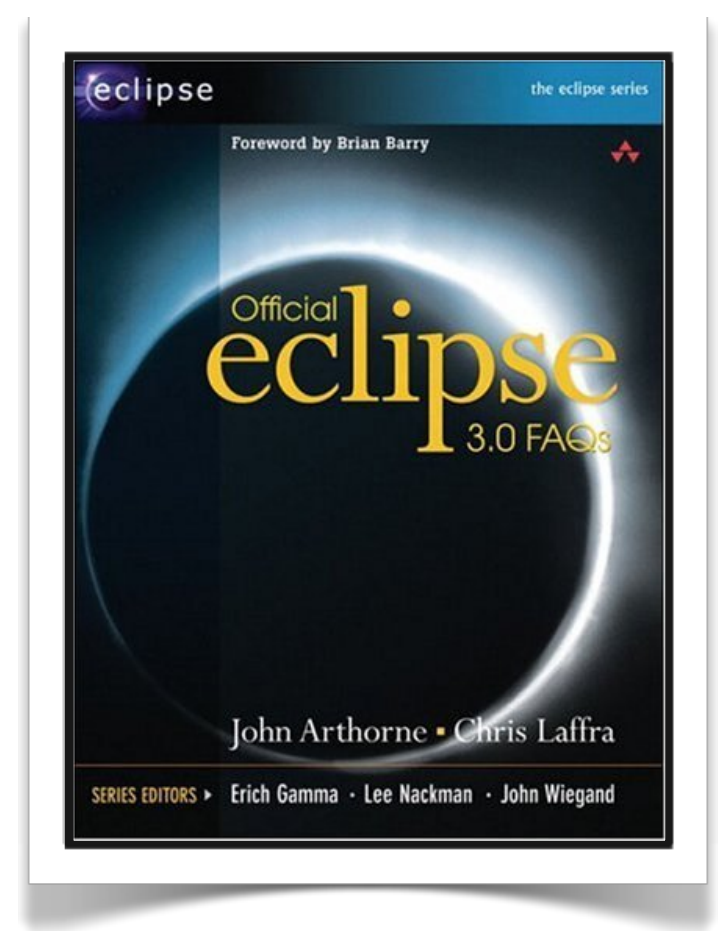

# Eclipse Plug-ins Vocabulary

- ▶ OSGi, Equinox
	- Open Service Gateway initiative (OSGi) specification
	- modular system and service platform
	- dynamic component model
	- Equinox is one implementation of OSGi
- ▶ Bundle, Plug-in, Feature, Application
- ▶ Dependency, Extension, Extension-point
- ▶ Plug-in Development Environment (PDE)
- ▶ PDE-project
	- special Java-project nature
	- contains *manifest* and *plugin.xml*

# Eclipse Architecture (I)

- ▶ Eclipse is a universal platform for integrating development tools
- ▶ Open, extensible architecture based on plug-ins

environment (PDE)

Java development

Virtual Machine

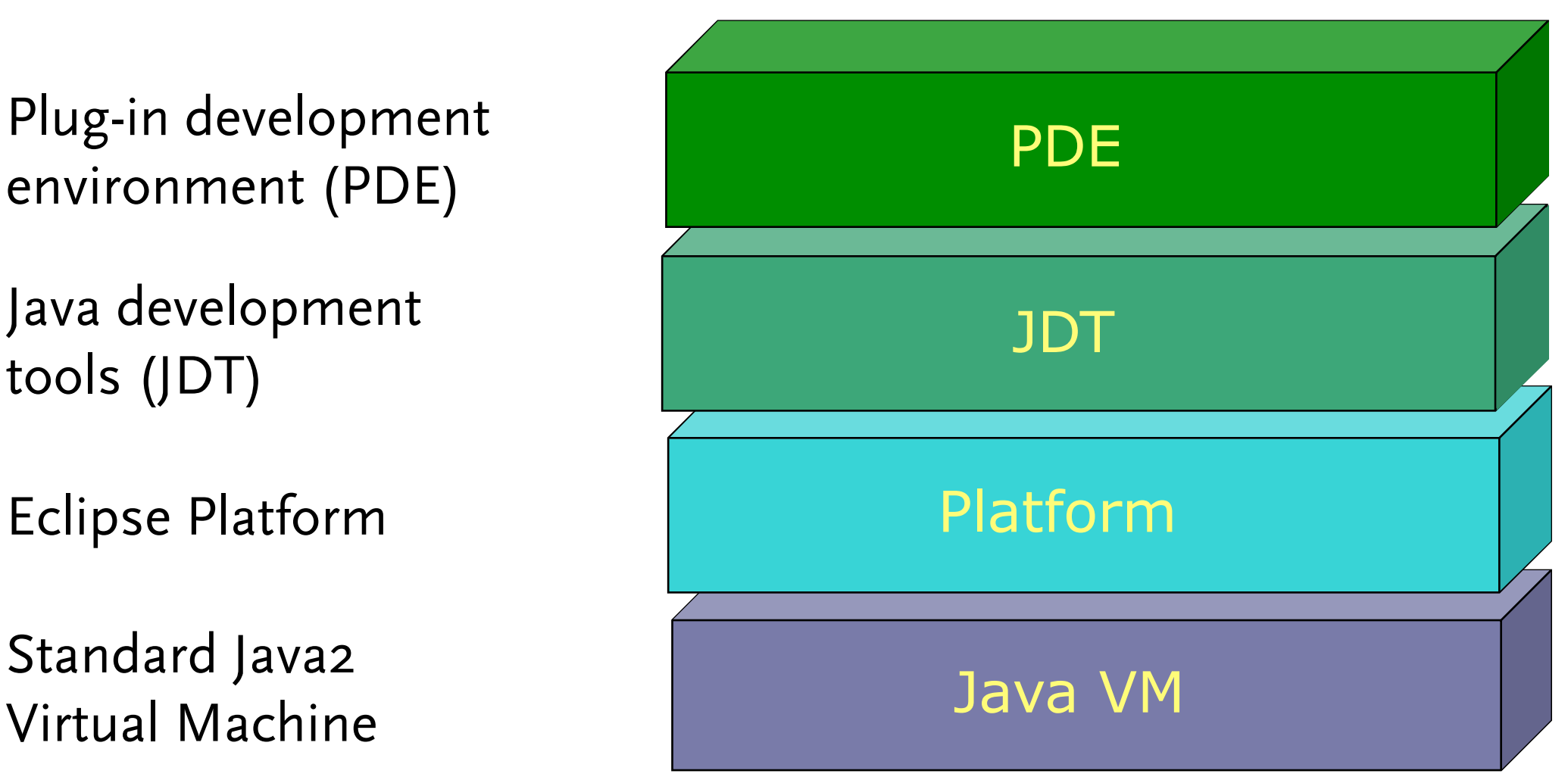

# Eclipse Architecture (II)

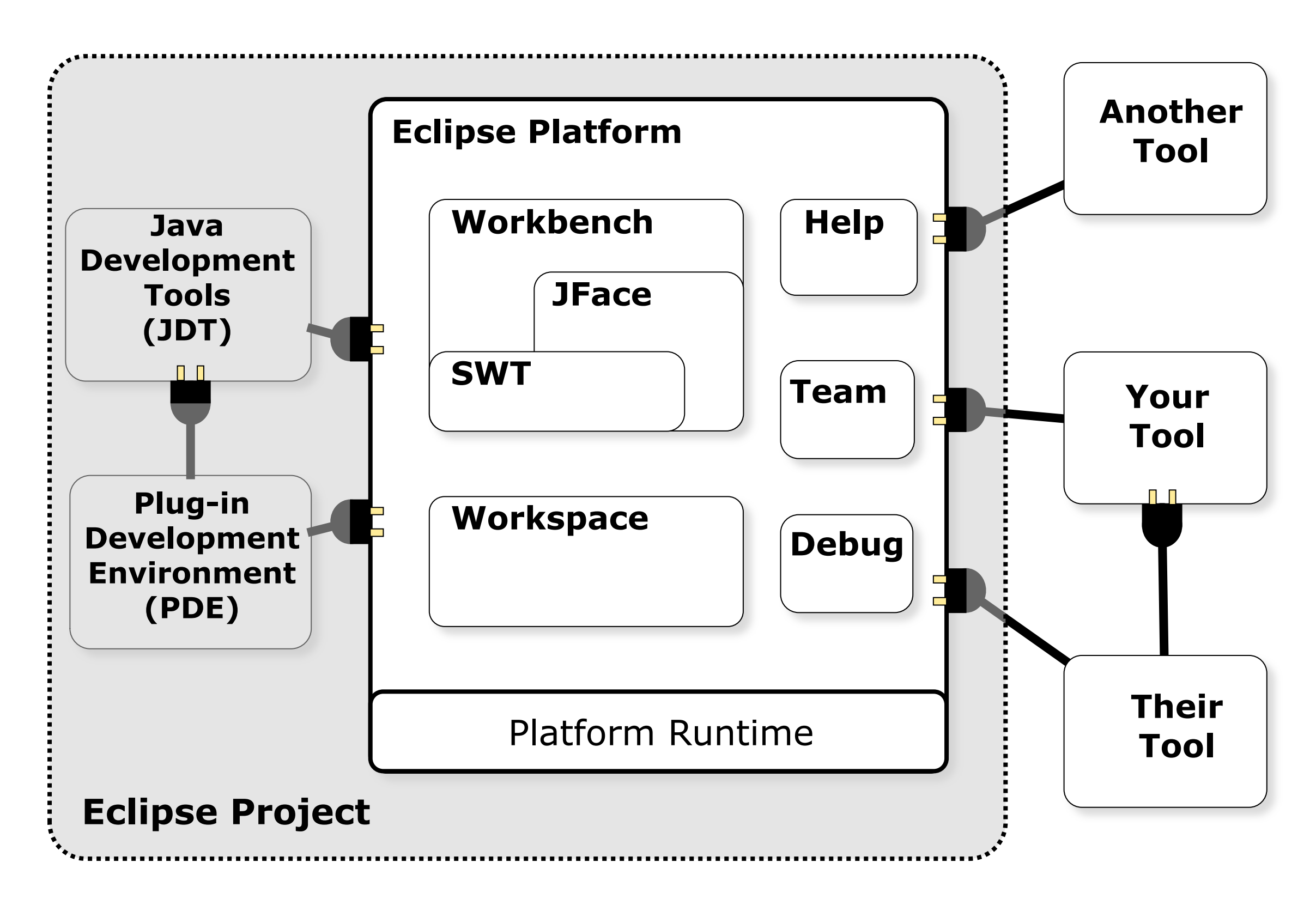

# Eclipse RCPs – Examples

## Eclipse RCPs – Examples

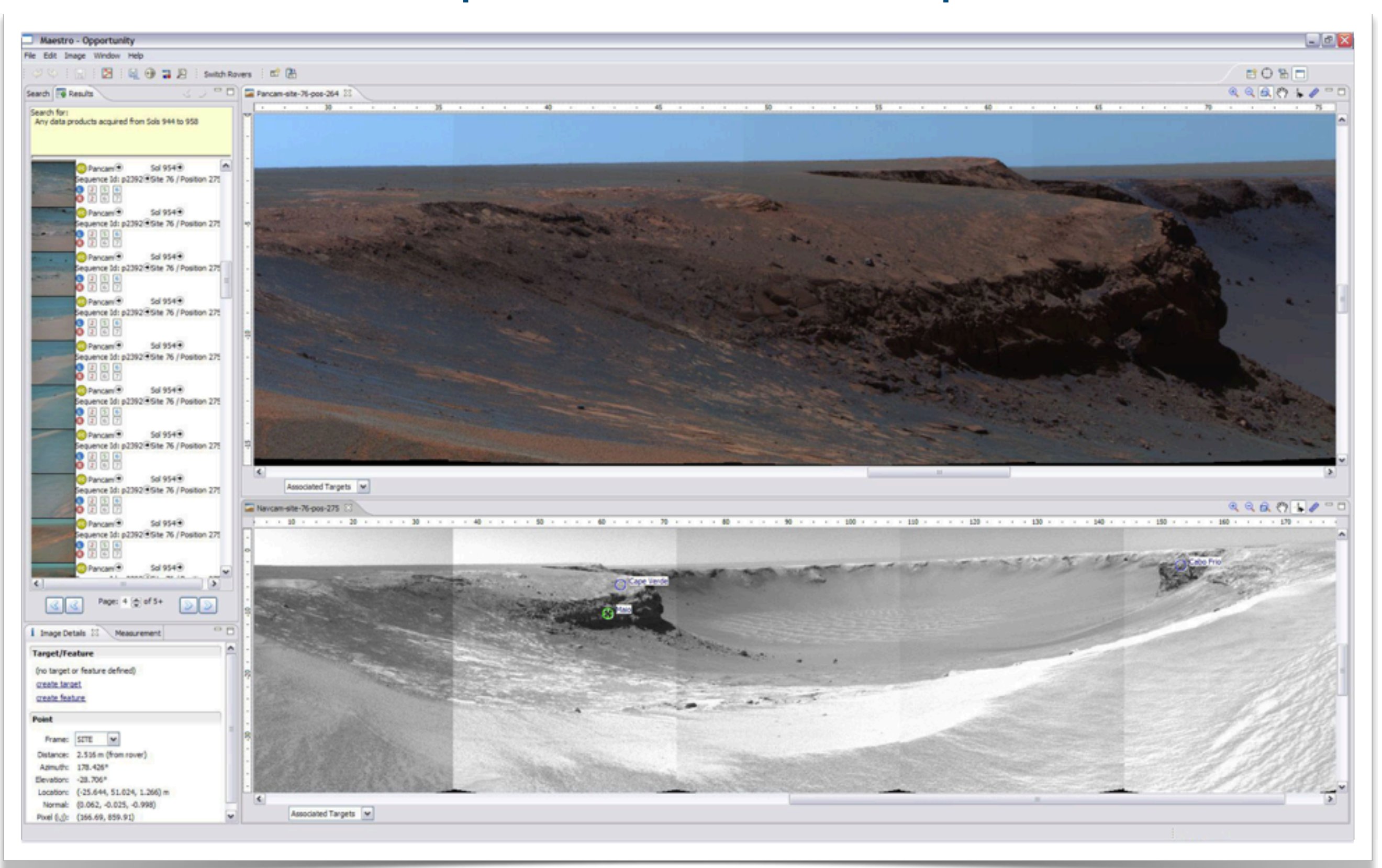

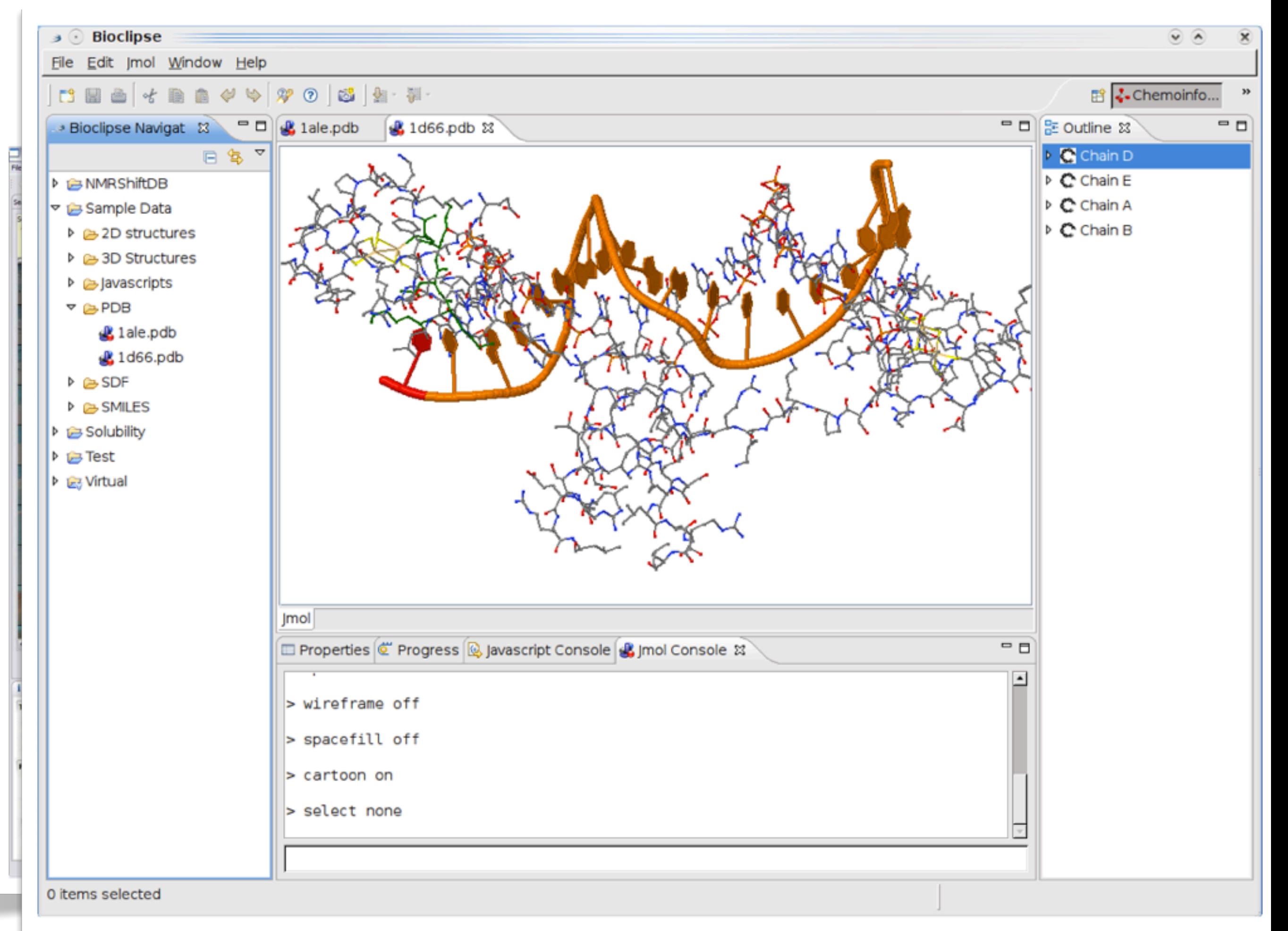

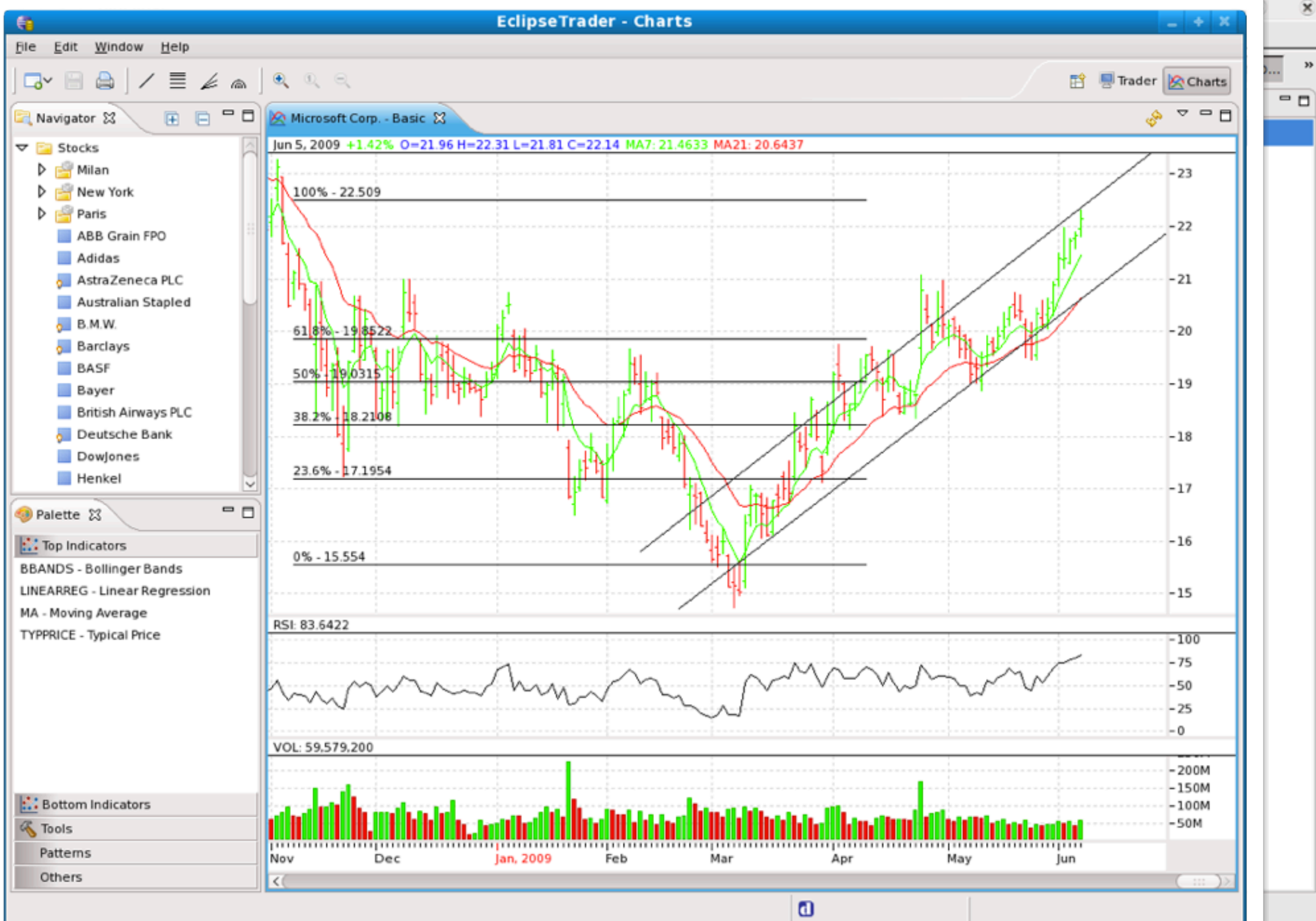

15

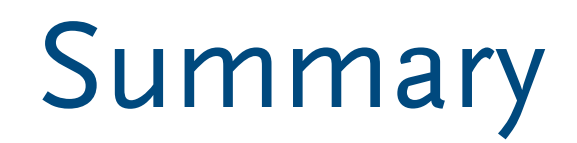

- ▶ Eclipse is an extendable IDE
- ▶ Eclipse is a collection of Eclipse Plug-Ins (and Features, and Applications, etc.)
- ▶ Eclipse is a Platform to build Rich Clients (RCP)

# **OSGi / Equinox**

▶ Thomas Watson, Peter Kriens: *OSGi™ Component Programming* (EclipseCon, 2006)

# What is the OSGi service platform?

- ▶ A Java<sup>™</sup> framework for developing remotely deployed service applications, that require:
	- Reliability
	- Large scale distribution
	- Wide range of devices
	- Collaborative
- ▶ Created through collaboration of industry leaders
- ▶ Specifications publicly available at [www.osgi.org](http://www.osgi.org)

# Evolution (up to 2006)

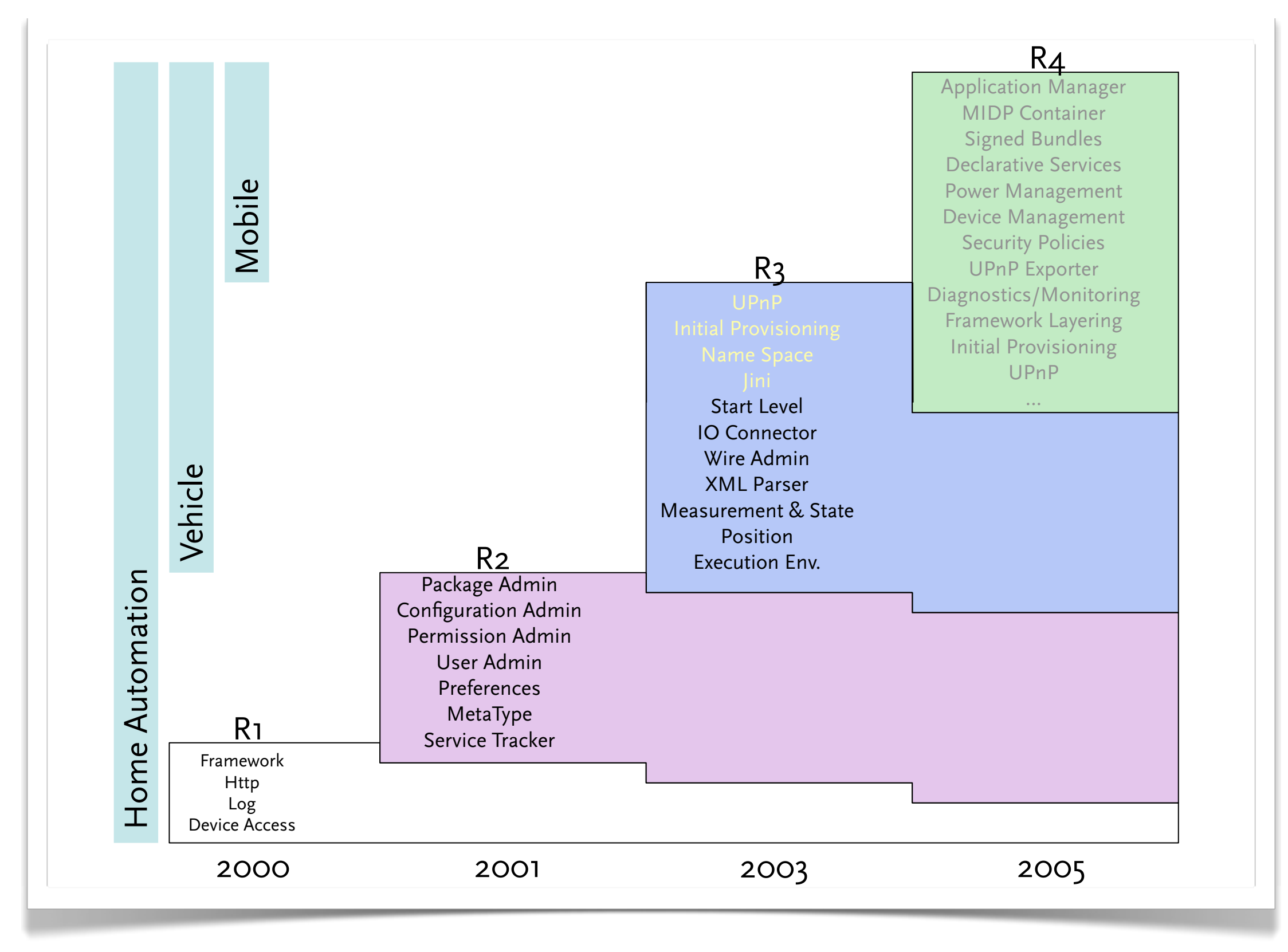

# Complexity of Software

▶ A DVD player can contain 1 Million lines of code

- Comparison: Space Shuttle  $\sim$  0.5 Million
- ▶ A BMW car can contain up to 50 networked computerized devices
- ▶ Eclipse contains 2.5 million lines of code

▶ An average programmer writes an average of 10 lines a day

## What problems does the OSGi Service Platform address?

### **in general**

- ▶ The limited (binary) software portability problem
- ▶ The complexity of building heterogeneous software systems
	- Supporting the myriad of configuration, variations, and customizations required by today's devices
- ▶ Managing the software lifecycle on the device

### **for eclipse**

- ▶ Eclipse runs on Windows, Linux, MacOS, Unix derivates, 32/64-bit, etc.
- ▶ Plug-ins, Plug-ins, Plug-ins
	- different package solutions
	- different plug-in versions in different features
	- 3rd-party plug-ins
	- backward compatibility
- ▶ Lazy loading: not all plug-ins need to be started

# Service Oriented Architectures

- ▶ Separate the contract from the implementation
- ▶ Allows alternate implementations
- ▶ Dynamically discover and bind available implementations
- ▶ Based on contract (interface)
- ▶ Components are reusable
- ▶ Not coupled to implementation details

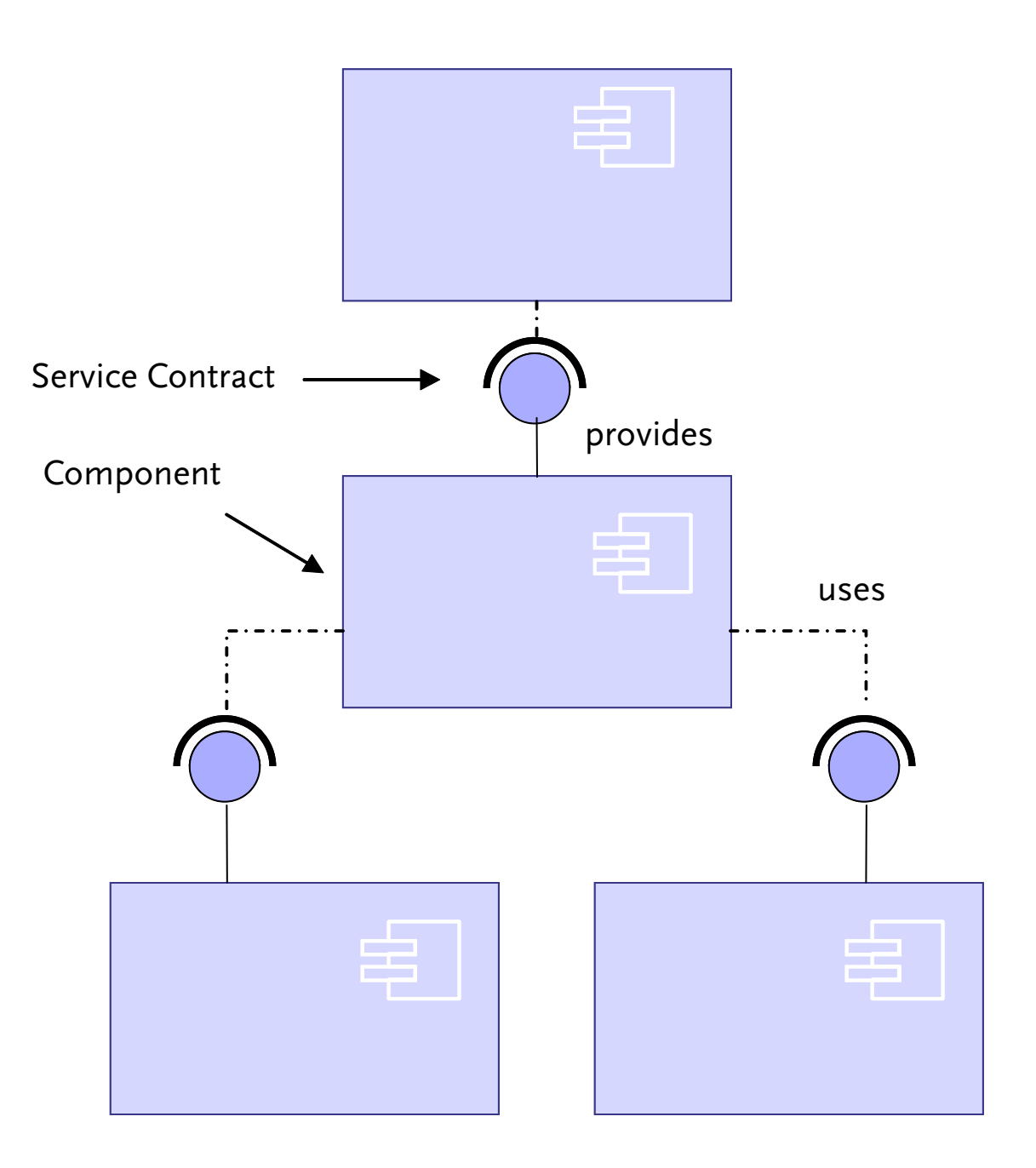

# OSGi Feature Layering

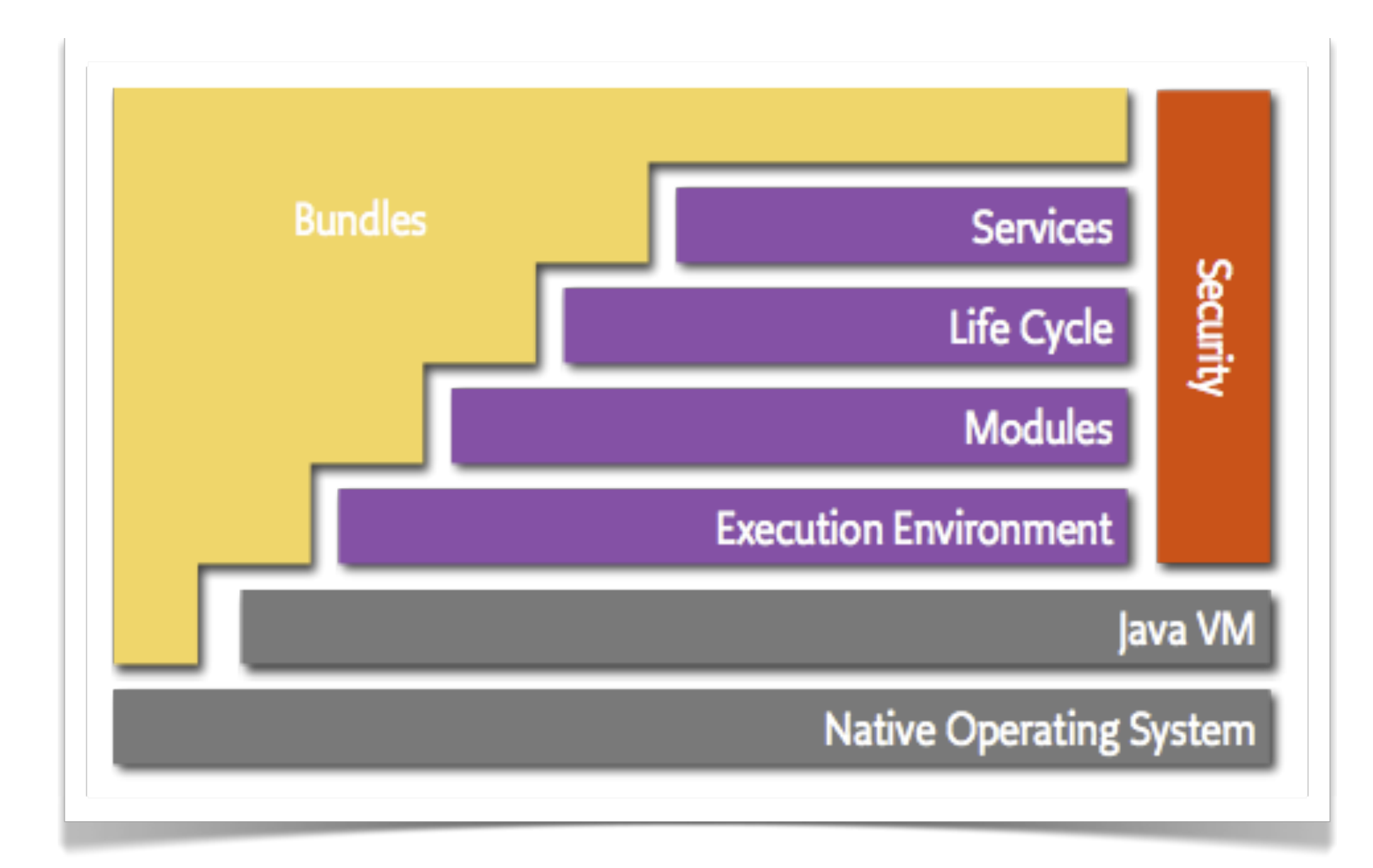

# Module Layer

- ▶ Packaging of applications and libraries in Bundles
	- Raw Java has significant deployment issues
- ▶ Class Loading modularization
	- Raw Java provides the Class Path as an ordered search list, which makes it hard to control multiple applications
- **Protection** 
	- Raw Java can not protect certain packages and classes
- ▶ Versioning
	- Raw Java can not handle multiple versions of the same package

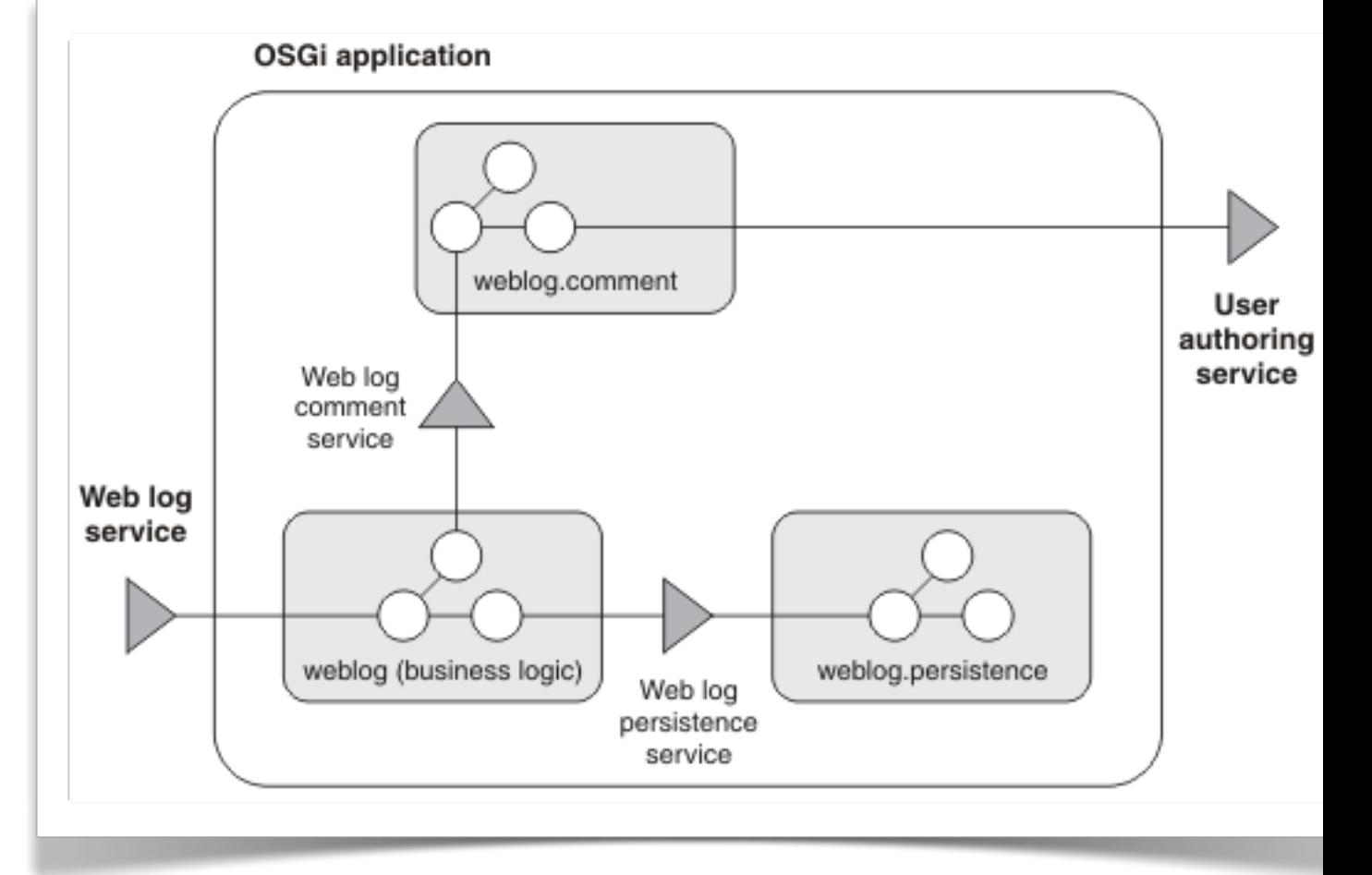

# Module Layer – What is in a Bundle?

- ▶ A Bundle contains:
	- Manifest (META-INF/MANIFEST.MF)
	- Code
	- **Resources**
	- build.properties
- ▶ The Framework:
	- Reads the bundle's manifest
	- Installs the code and resources
	- Resolves dependencies
- ▶ During Runtime:
	- Calls the Bundle Activator to start the bundle
	- Manages java classpath
	- Handles the service dependencies
	- Calls the Bundle Activator to stop the bundle

# $\mathsf{Module\; Layer-Wha}$  Manifest-Version: 1.0

- ▶ A Bundle contains:
	- Manifest (META-INF/MANIFEST.MF)
	- Code  $\sim$
	- **Resources**
	- build.properties,
- ▶ The Framework:
	- Reads the bundle's manifest
	- Installs the code and resource
	- Resolves dependencies
- ▶ During Runtime:
	- Calls the Bundle Activator to start the bundle
	- Manages java classpath
	- Handles the service dependencies
	- Calls the Bundle Activator to stop the bundle

Bundle-ManifestVersion: 2 Bundle-Name: Helloworld Plug-in Bundle-SymbolicName: helloworld Bundle-Version: 1.0.0 Bundle-Localization: plugin Bundle-Activator: **helloworld.Activator** Import-Package: org.osgi.framework;version="1.3.0"

package helloworld;

 $\qquad \qquad \}$ 

}

 $\begin{matrix} \end{matrix}$ 

public class HelloWorld implements BundleActivator {

```
public void start(BundleContext context) 
        throws Exception{
  System.out.println("Hello world!!");
```

```
 public void stop(BundleContext context) 
        throws Exception {
  System.out.println("Goodbye world!!");
```

```
source.. = src/output. . = bin/bin.includes = META-INF/,
.
```
# Module layer – Classpath issues

- ▶ Java applications consists of classes placed in packages
- ▶ Java searches for a package or class in different jar files and directories
- These are usually specified in the CLASSPATH environment variable
- ▶ An OSGi Framework is a network of class loaders.
- Parameterized by the Manifest headers
- ▶ Any dependencies between bundles are resolved by the Framework
- ▶ It is possible to fetch bundles on demand
- ▶ Complicated But an OSGi Framework makes it painless to use

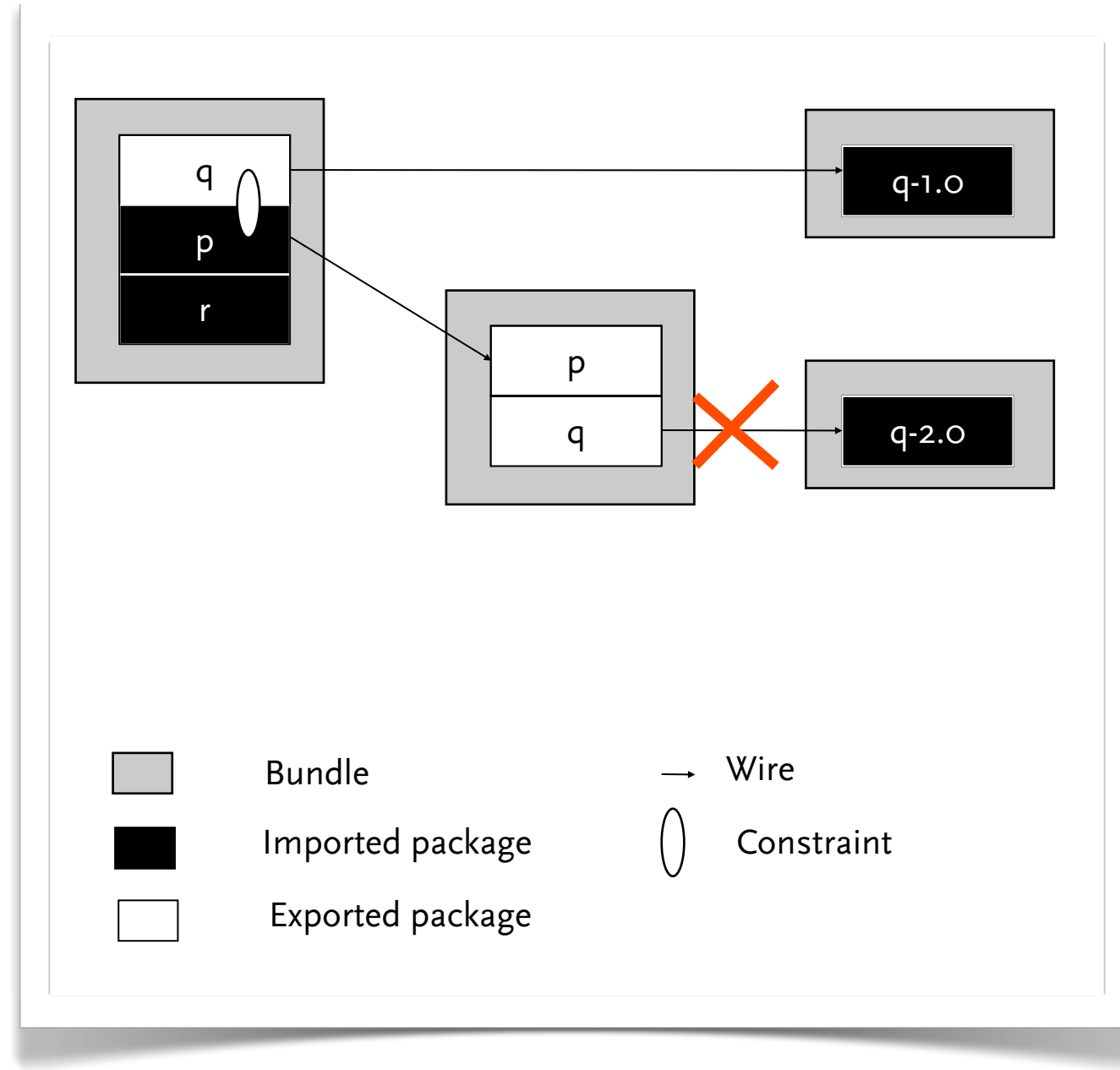

**Framework**

 org.osgi.framework org.osgi.service.http

**Framework**

 org.osgi.framework org.osgi.service.http

**Bundle A**

**Export** org.osgi.service.log com.ibm.service.log com.ibm.j9 **Import** org.osgi.service.http javax.servlet.http

**Framework**

 org.osgi.framework org.osgi.service.http

**Bundle A**

**Export** org.osgi.service.log com.ibm.service.log com.ibm.j9 **Import** org.osgi.service.http javax.servlet.http

#### **Framework**

 org.osgi.framework org.osgi.service.http

#### **Bundle A**

**Export** org.osgi.service.log com.ibm.service.log com.ibm.j9

**Import** org.osgi.service.http javax.servlet.http

### **Bundle B**

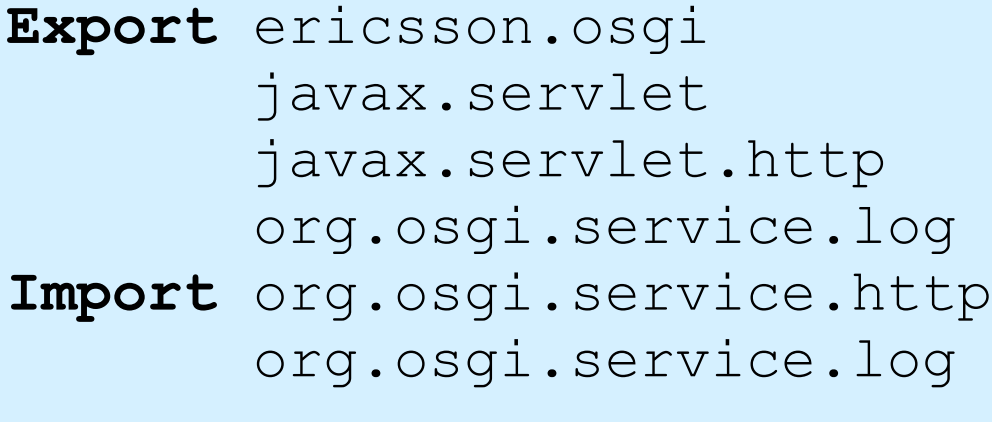

#### **Framework**

 org.osgi.framework org.osgi.service.http

#### **Bundle A**

**Export** org.osgi.service.log com.ibm.service.log com.ibm.j9

**Import** org.osgi.service.http javax.servlet.http

#### **Bundle B**

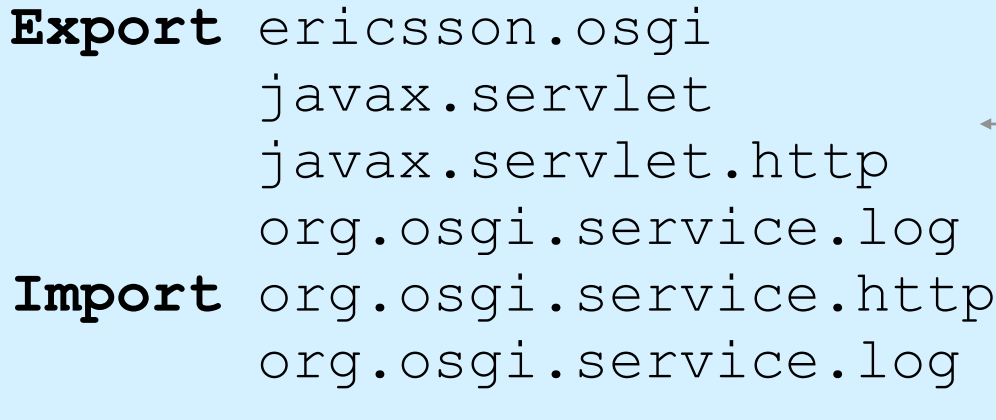
**Framework**

 org.osgi.framework org.osgi.service.http

#### **Bundle A**

**Export** org.osgi.service.log com.ibm.service.log com.ibm.j9 **Import** org.osgi.service.http

javax.servlet.http

#### **Bundle B**

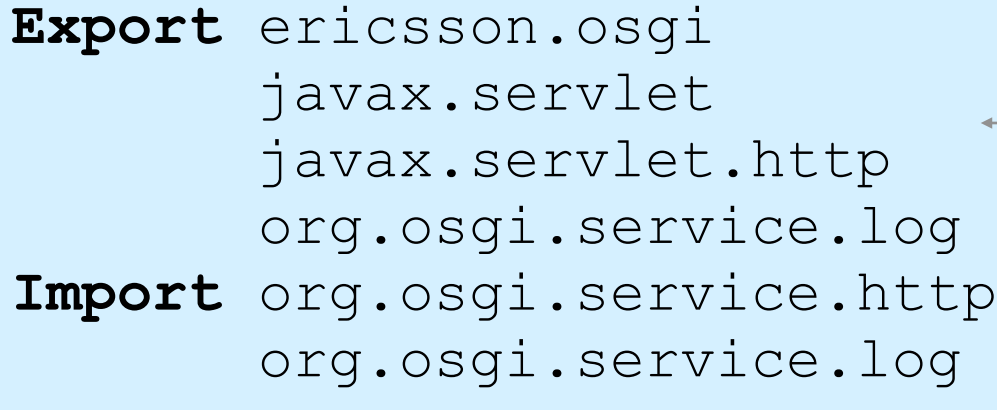

#### **A resolved**

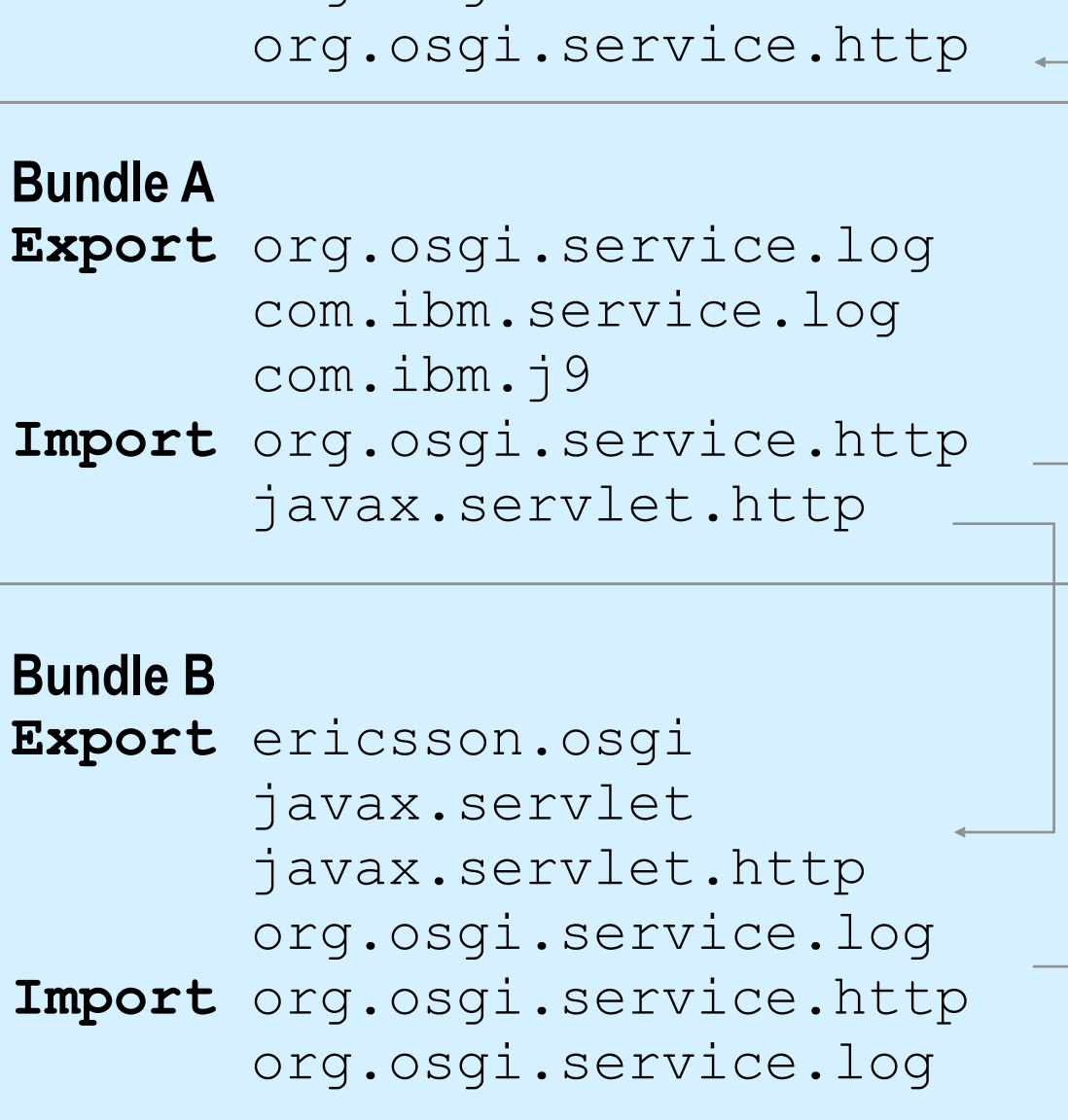

org.osgi.framework

**Framework**

#### **A resolved**

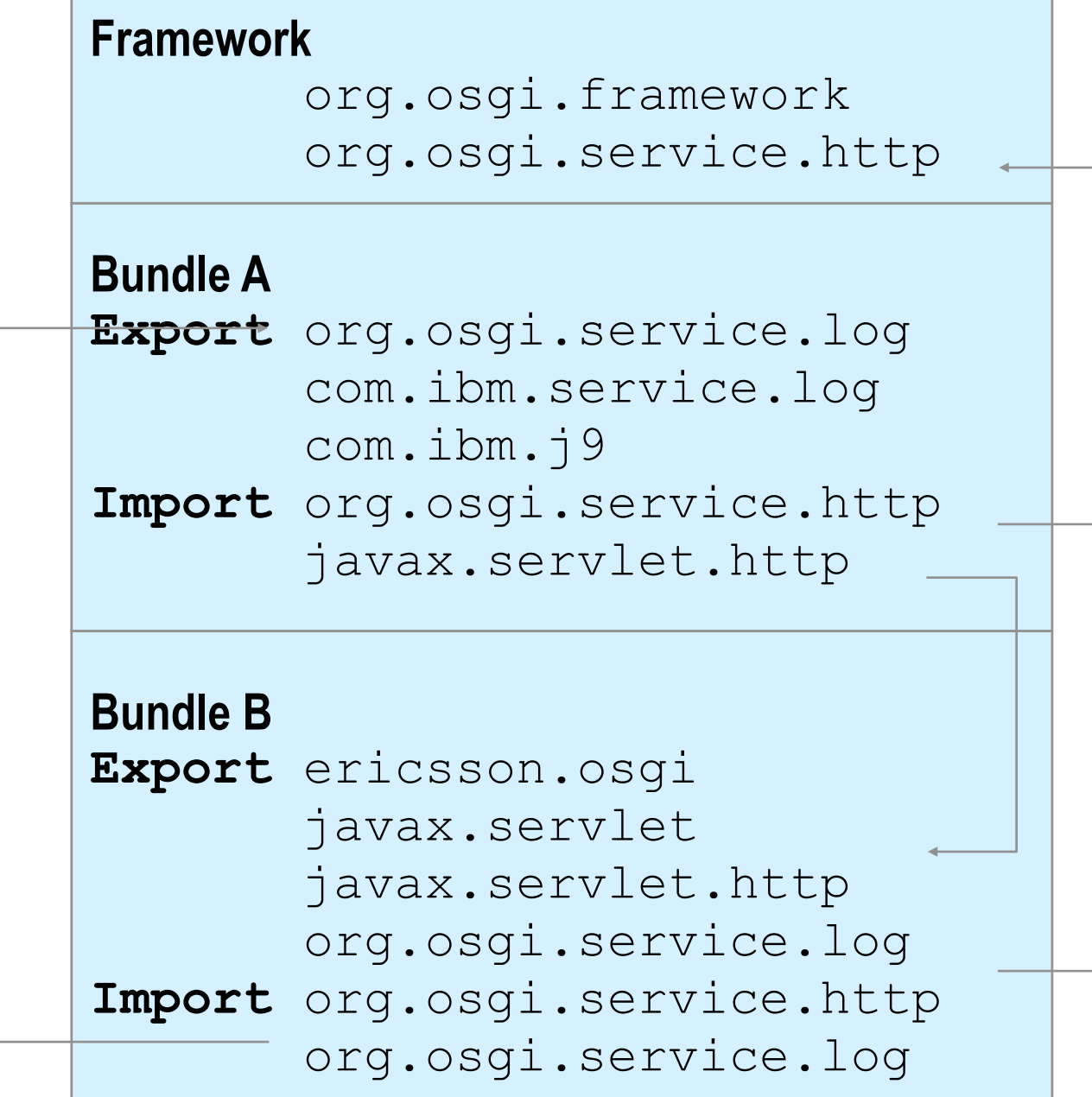

#### **A resolved**

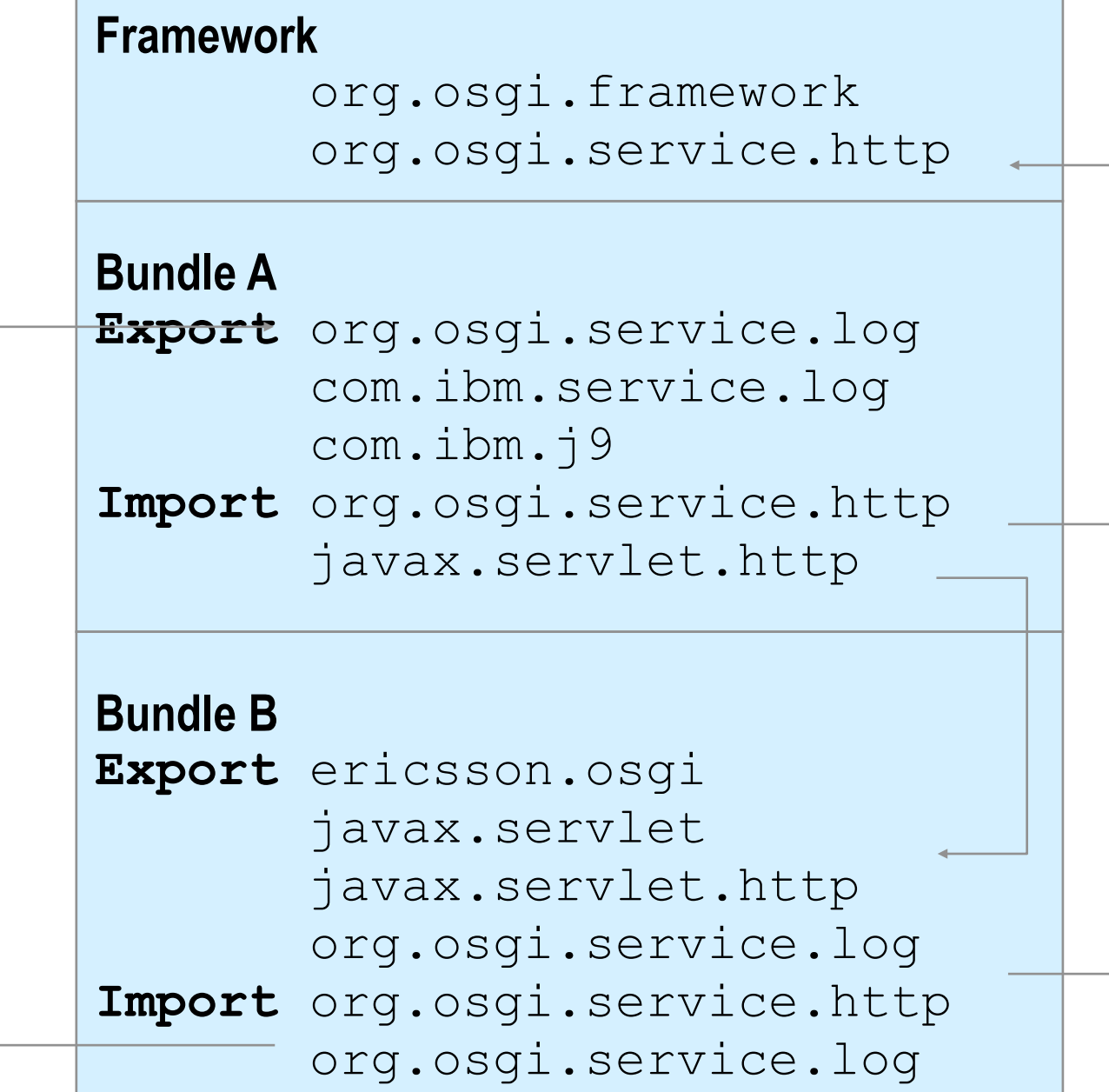

**A resolved**

**B resolved**

#### Module layer – Package or Bundle Dependencies?

- ▶ The OSGi Specifications supports both Require-Bundle and Import-Package
- ▶ Require-Bundle creates a dependency on a complete bundle
- Simple to use
- Imports packages that are not used
- Import-Package creates a dependency on just a package
- Creates less brittle bundles because of substitutability
- More cumbersome to use (Tools!)
- ▶ In almost all cases, Import-Package is recommended because it eases deployment and version migration
- The specifications detail a number of additional problems with Require-Bundle

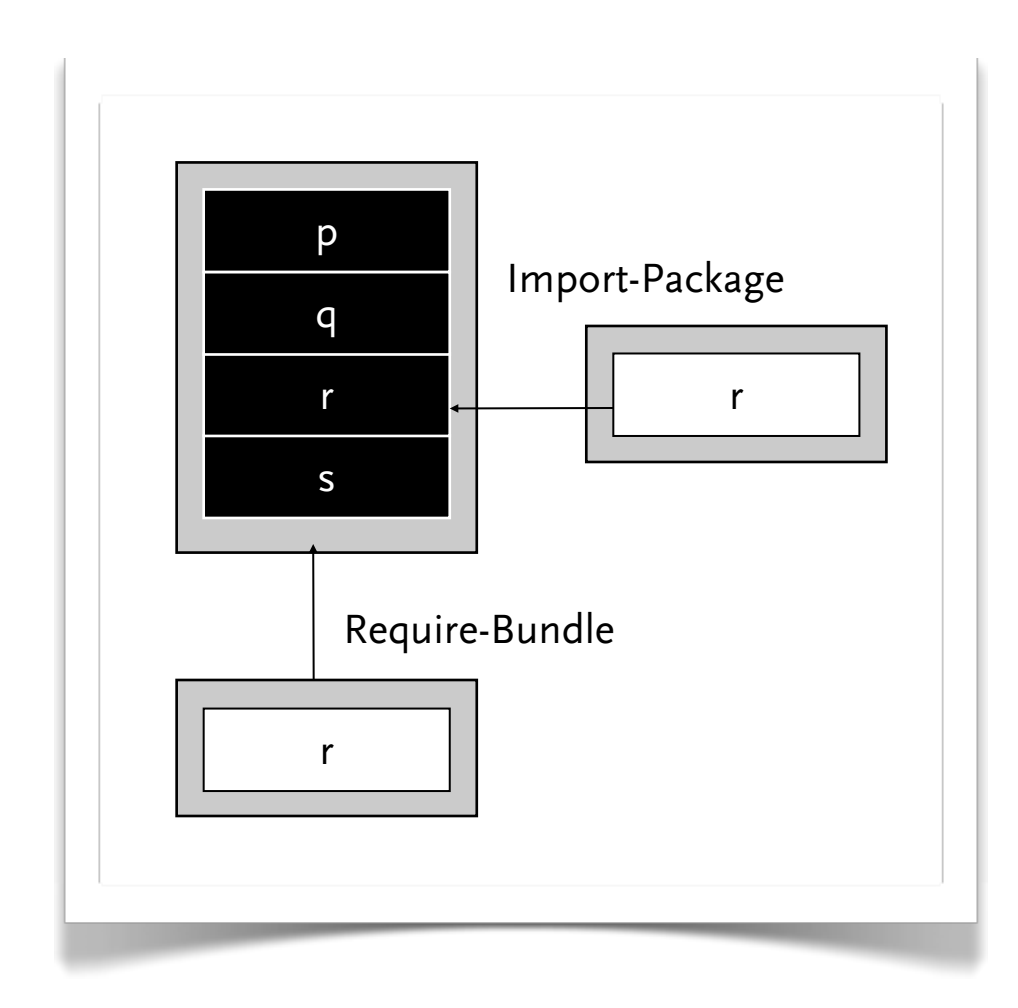

### Life Cycle Layer

- ▶ System Bundle represents the OSGi Framework
- ▶ Provides an API for managing bundles
	- Install
	- **Resolve**
	- **Start**
	- **Stop**
	- Refresh
	- **Update**
	- Uninstall
- ▶ Based on the module layer

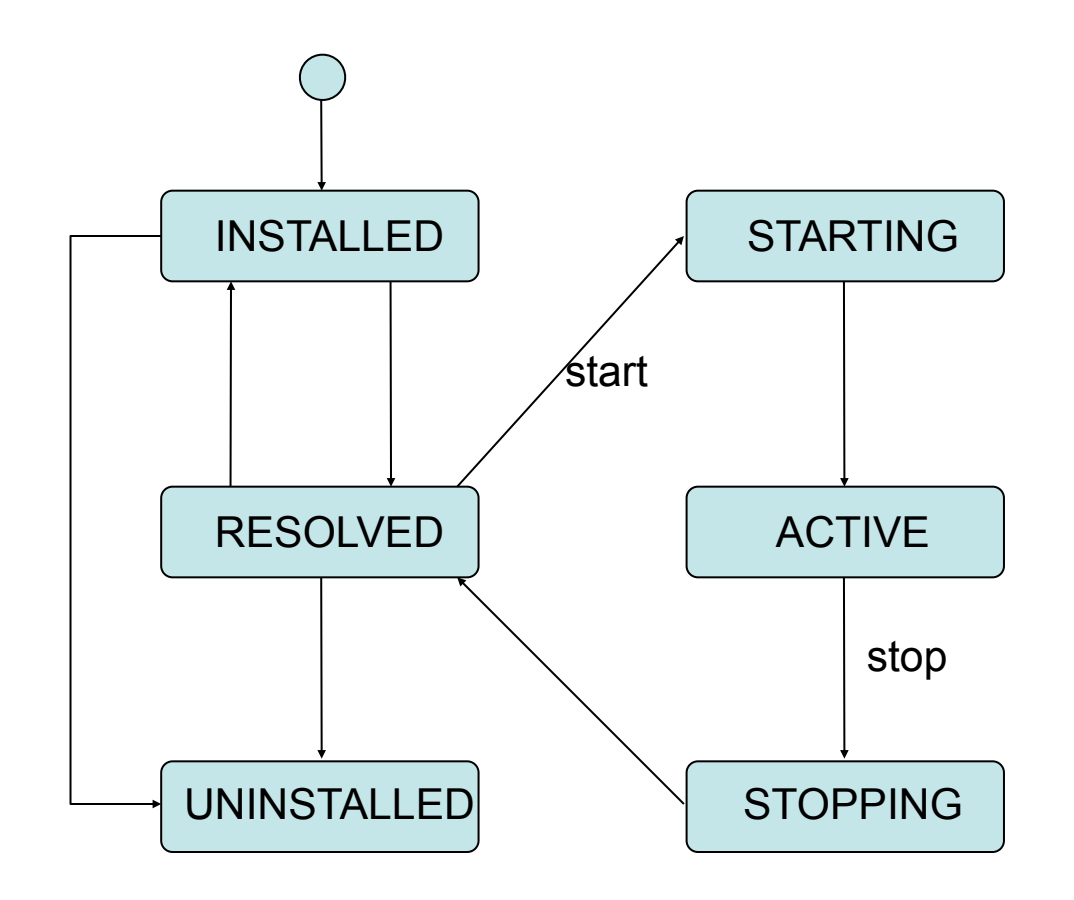

#### Service Layer

▶ Provides an in-VM service model

- Discover (and get notified about) services based on their interface or properties
- Bind to one or more services by
	- ◆ program control,
	- ◆ default rules, or
	- ◆ deployment configuration
- ▶ SOA Confusion
	- Web services bind and discover over the net
	- The OSGi Service Platform binds and discovers inside a Java VM

▶ The OSGi Alliance provides many standardized services

#### What is Equinox?

- ▶ An open source community focused on OSGi Technology
	- Develop OSGi specification implementations
	- Prototype ideas related to OSGi
- ▶ An OSGi Framework implementation
	- Core of the Eclipse runtime
	- Provides the base for Eclipse plug-in collaboration
	- Fully compatible with the OSGi R4 specification

#### The Equinox Target Environment

- ▶ Eclipse makes it easy to develop for OSGi Service Platforms
- ▶ A target platform
	- Contains a set of bundles
	- Defines runtime parameters
- ▶ To Define the Target Platform, goto:
	- Preferences ->Plug-in Development ->Target Platform
	- Select the target project in your workspace as location

## The Equinox Target Environment

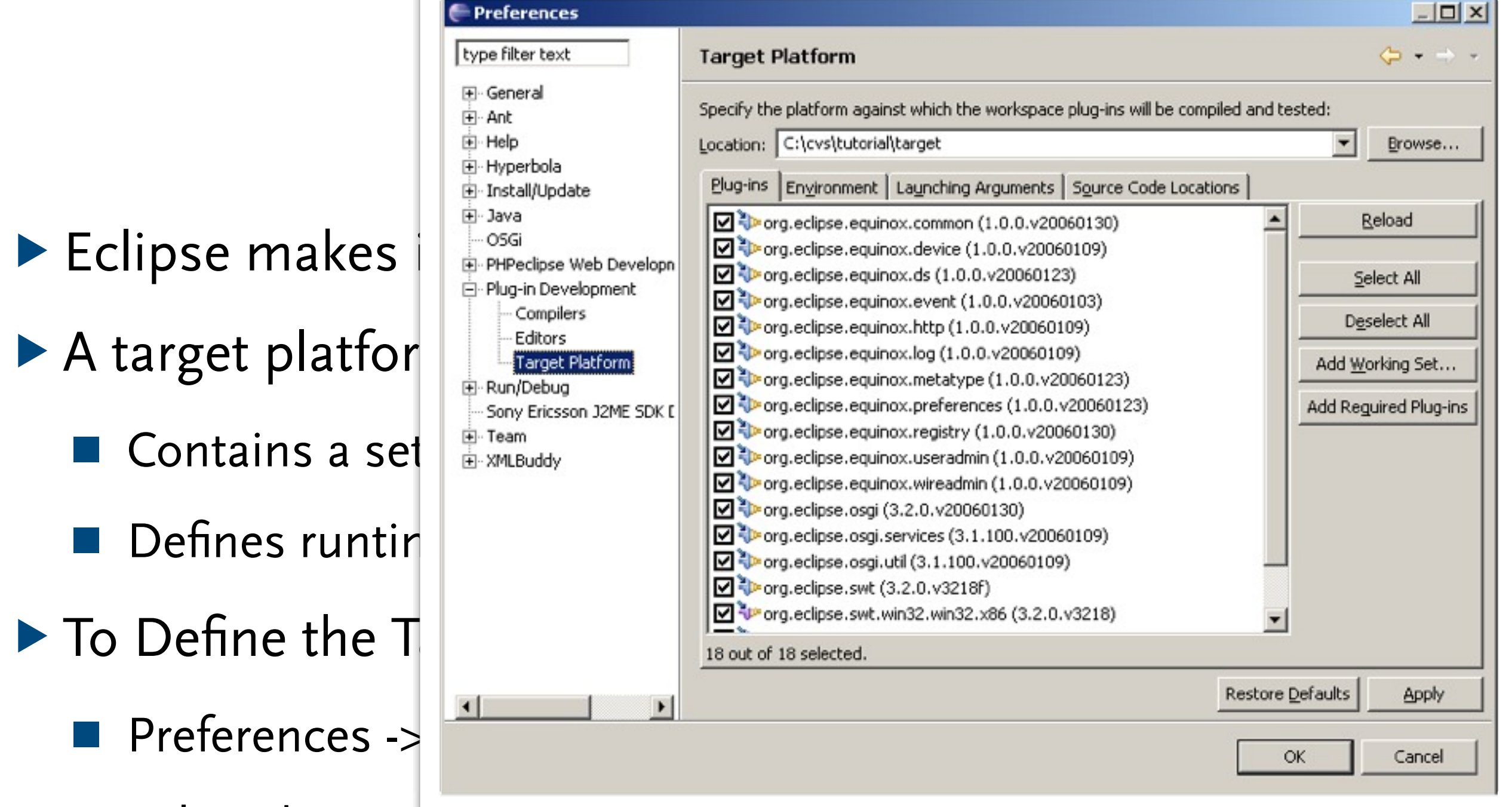

■ Select the target project in your workspace as location

#### Summary

- ▶ The OSGi Service Platform is kind of a Java Operating System
- It simplifies:
	- Deployment Problems
	- Software composition
	- Software management
- ▶ Eclipse provides a development environment for OSGi Bundles
- ▶ Eclipse provides open source implementations of the OSGi specifications in the Equinox project

# **Eclipse Plug-in Architecture**

▶ North Western University, Boston, MA: *Introduction to Eclipse plugin development*

#### Eclipse Plug-in Architecture

▶ Plug-in - smallest unit of Eclipse function

- A special type of OSGi Bundle
- Large example: Java Editor
- Small example: Action to create zip files
- ▶ Extension point: named entity for collecting "contributions"
	- Example: extension point for workbench text editor.
- ▶ Extension: a contribution
	- Example: extending the text editor for domain specific language with syntax highlighting and semantics checking.

#### Extension and Extension-Points (I)

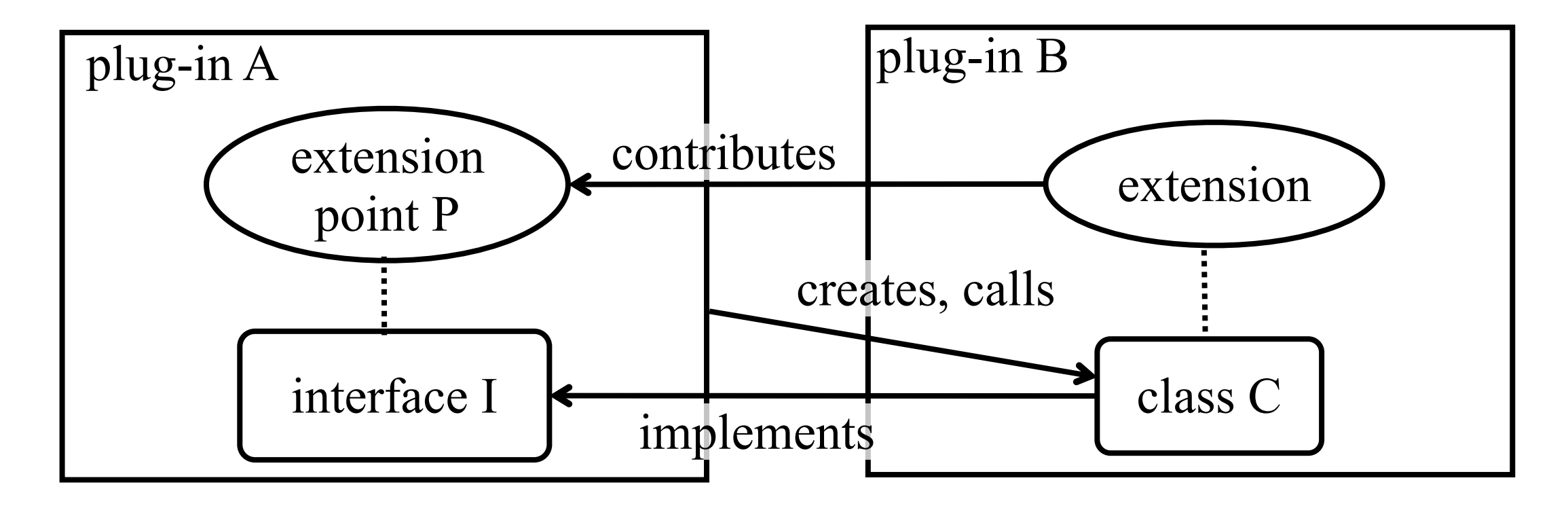

- ▶ Plug-in A
	- Declares extension point P
	- Declares interface I to go with P
- ▶ Plug-in B
	- Implements interface I with its own class C
	- Contributes class C to extension point P
- Plug-in A instantiates C and calls its I methods

#### Extension and Extension-Points (II)

- ▶ Each plug-in
	- Contributes to 1 or more extension points
	- Optionally declares new extension points
	- Depends on a set of other plug-ins
	- Contains Java code libraries and other files
	- May export Java-based APIs for downstream plug-ins
	- Lives in its own plug-in subdirectory
- ▶ Details spelled out in the plug-in manifest
	- Manifest declares contributions
	- Code implements contributions and provides API
	- plugin.xml file in root of plug-in subdirectory

#### Extension and Extension-Points (III)

The extension-point defines the contract (markup and code) for the extensions

#### **Extension point declaration – plugin.xml**

**<extension-point id="views" name="Views" schema="schema/views.exsd"/>**

#### **Extension declaration – plugin.xml**

**<extension id="catalogView" point="org.eclipse.ui.views"> <view name="Catalog" icon="icons/catview.gif" class="com.acme.CatalogView"/> </extension>**

#### **Metaphor: disc spindle**

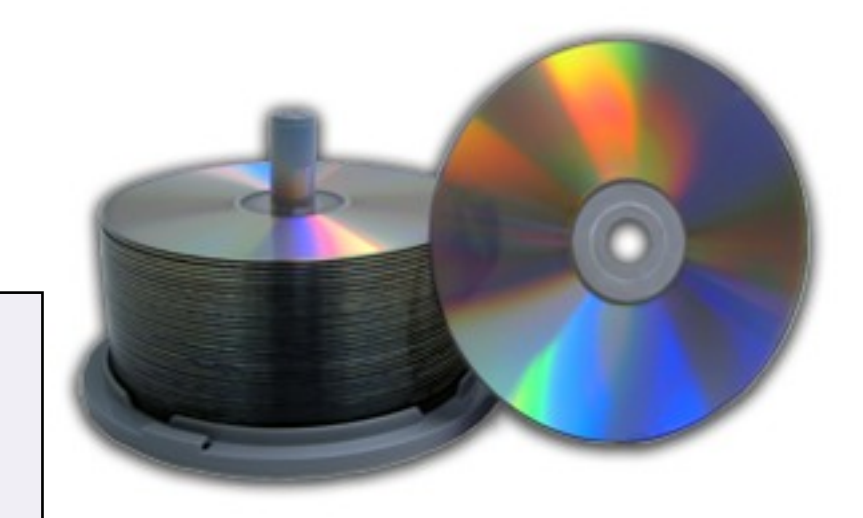

```
<plugin
       id = "com.example.tool"
       name = "Example Plug-in Tool"
       class = "com.example.tool.ToolPlugin">
   <requires>
       <import plugin = "org.eclipse.core.resources"/>
       <import plugin = "org.eclipse.ui"/>
   </requires>
   <runtime>
       <library name = "tool.jar"/> 
   </runtime>
   <extension
       point = "org.eclipse.ui.preferencepages">
      <page id = "com.example.tool.preferences"
         icon = "icons/knob.gif"
         title = "Tool Knobs"
         class = "com.example.tool.ToolPreferenceWizard"/>
   </extension>
   <extension-point
       name = "Frob Providers"
       id = "com.example.tool.frobProvider"/>
</plugin>
```
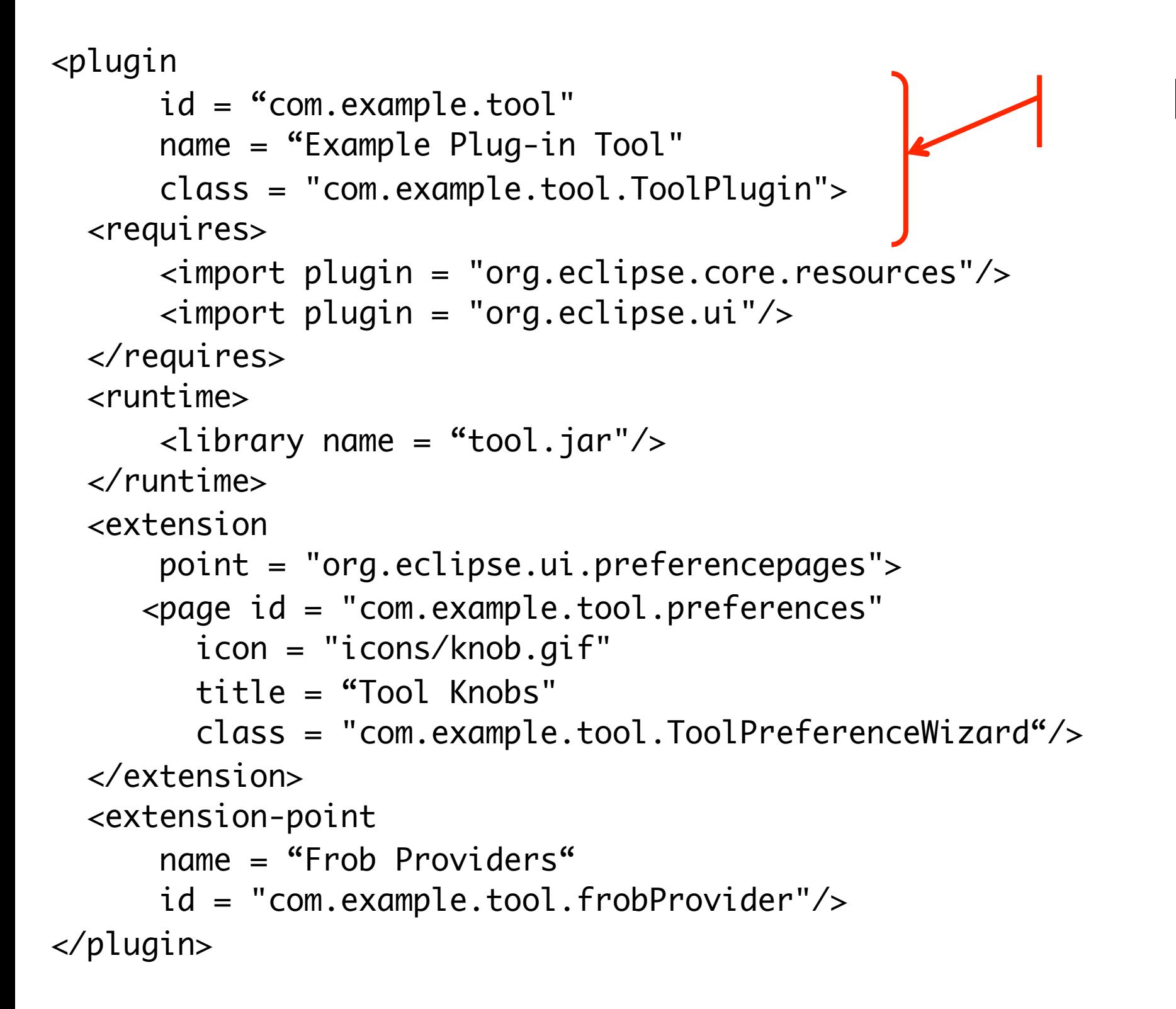

#### **Plug-in identification**

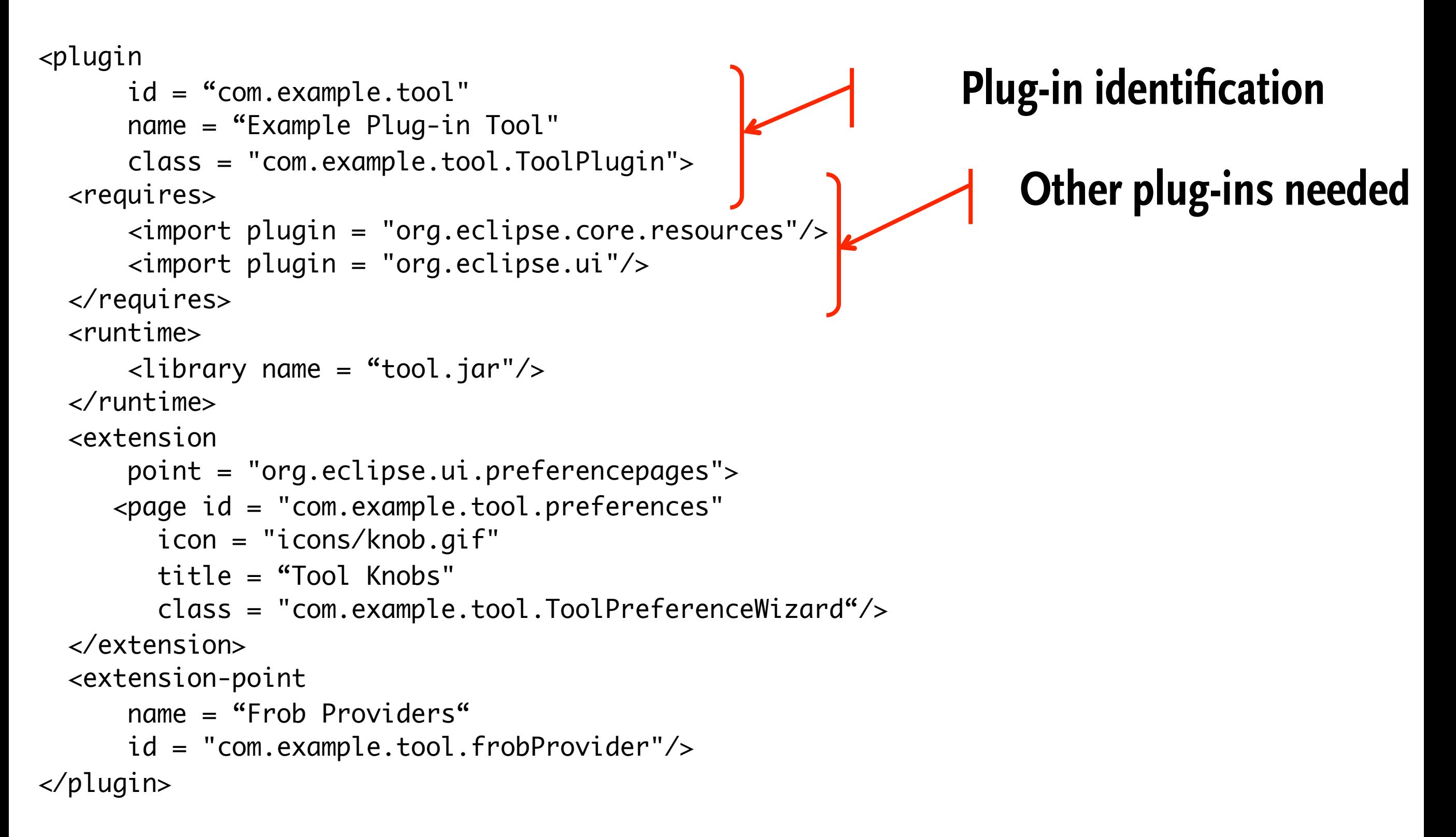

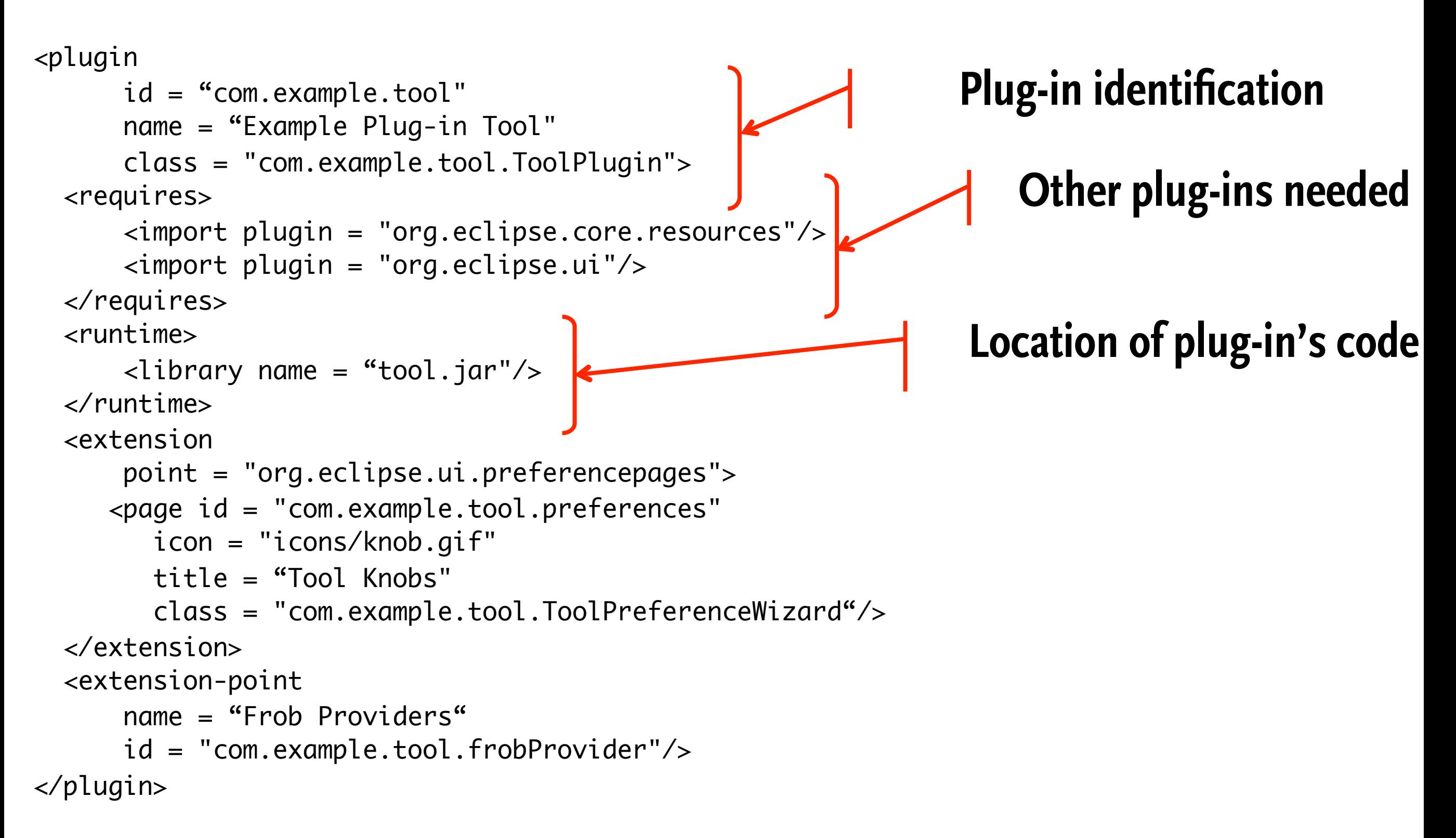

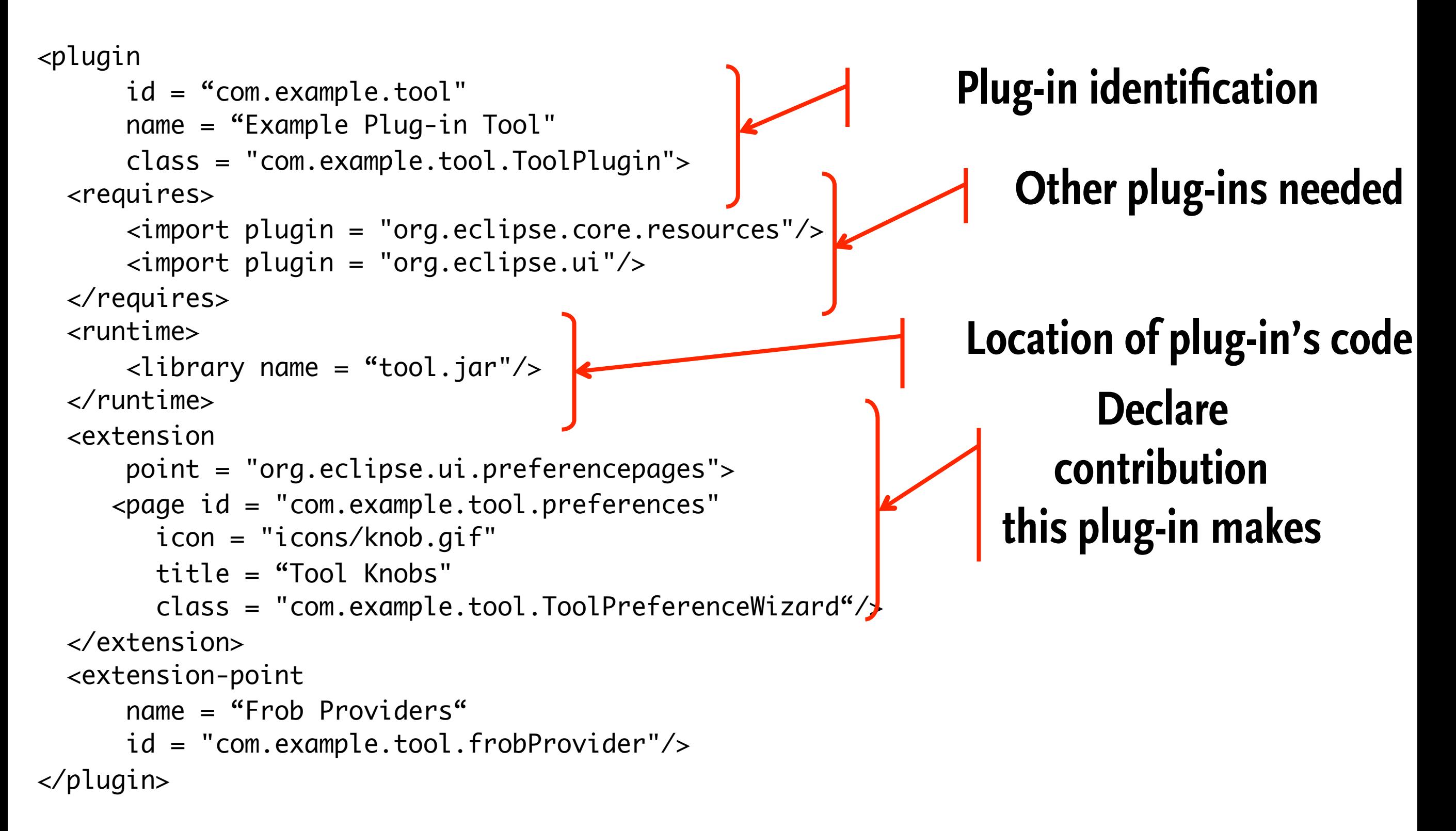

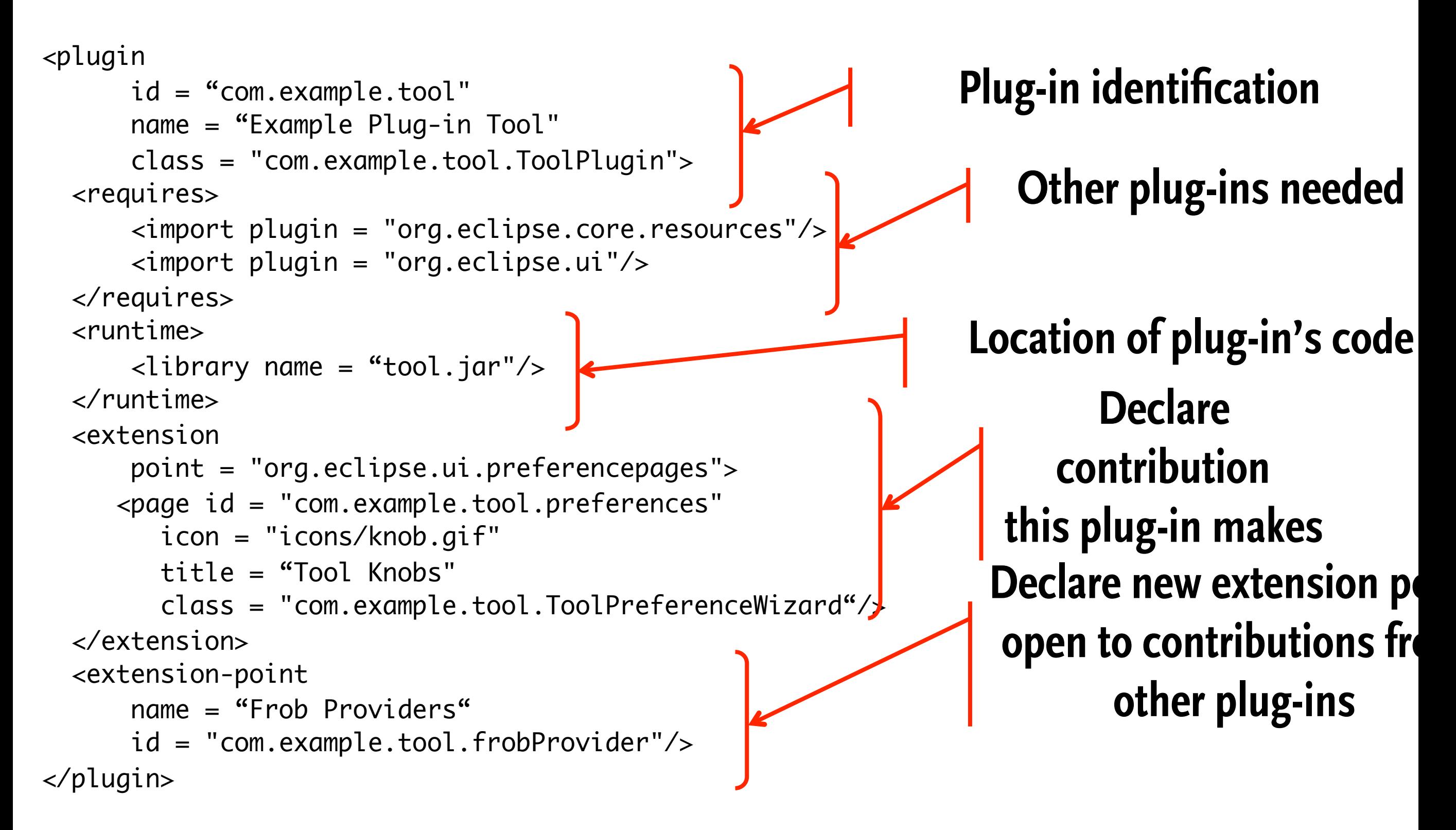

# **Eclipse Platform**

▶ North Western University, Boston, MA: *Introduction to Eclipse plugin development*

#### Some Eclipse Platform Components

- ▶ SWT Standard Widget Toolkit
- ▶ JFace Framework providing higher-level UI abstractions
- ▶ Workbench Provides reusable and extensible UI metaphors
- ▶ Text Framework(s) for building high-function text editors
- ▶ UI Forms Framework for building forms-based views and editors
- ▶ GEF Framework for building rich graphical editors

#### SWT - Standard Widget Toolkit

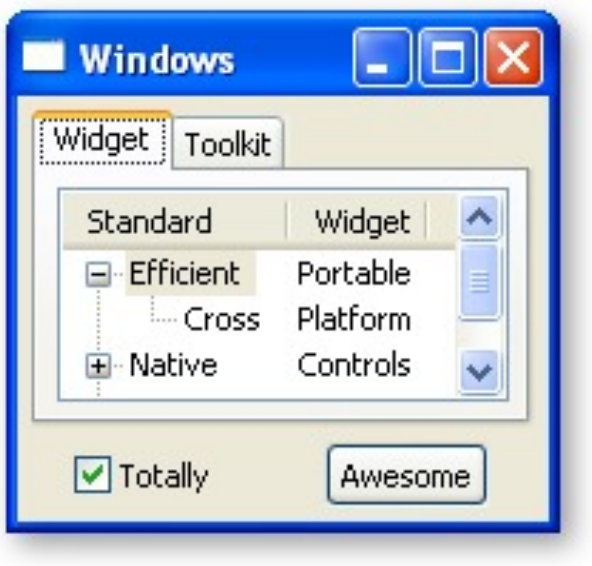

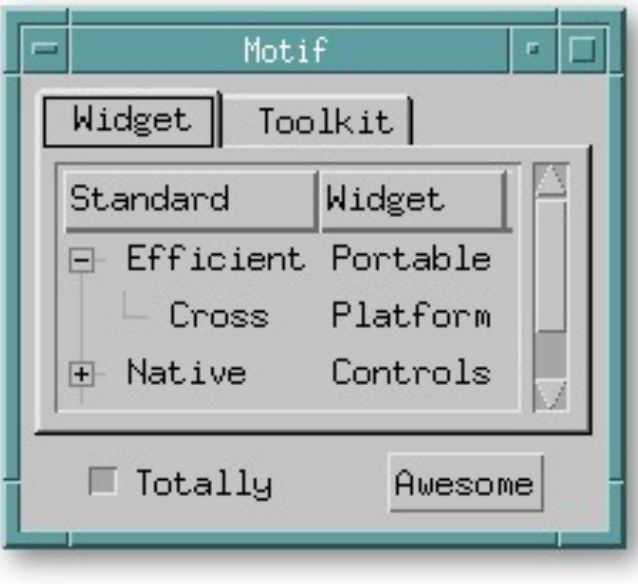

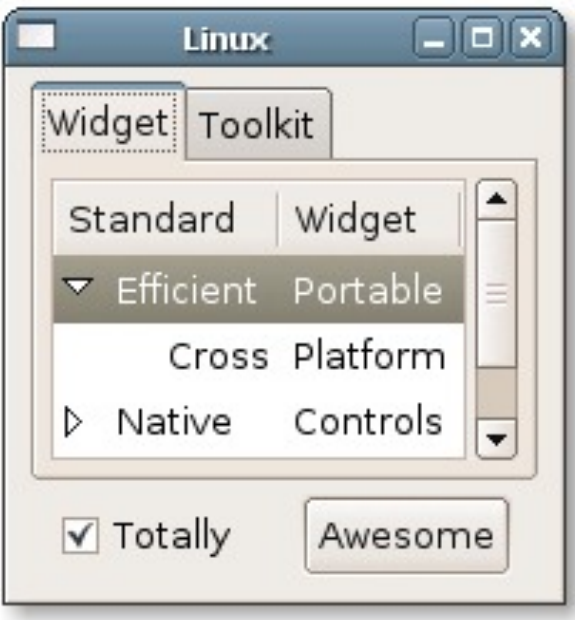

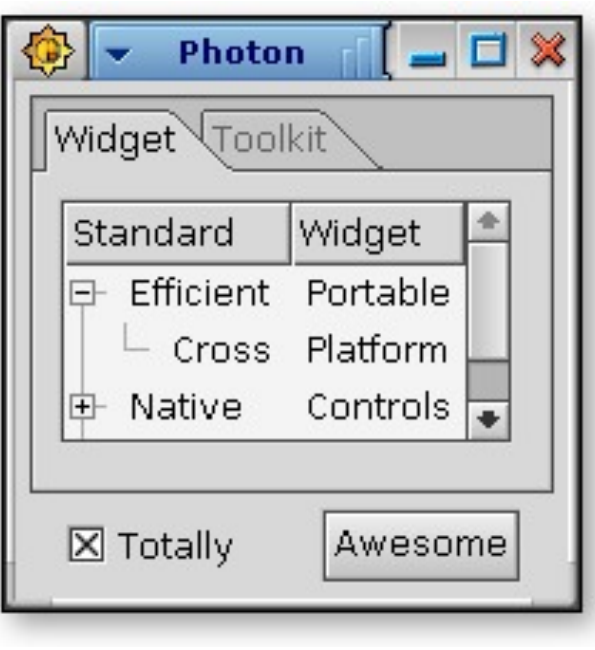

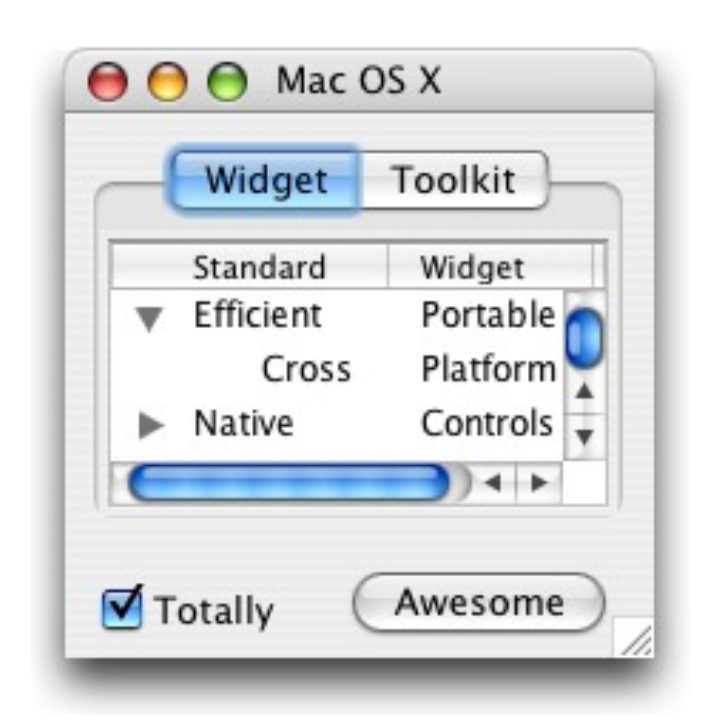

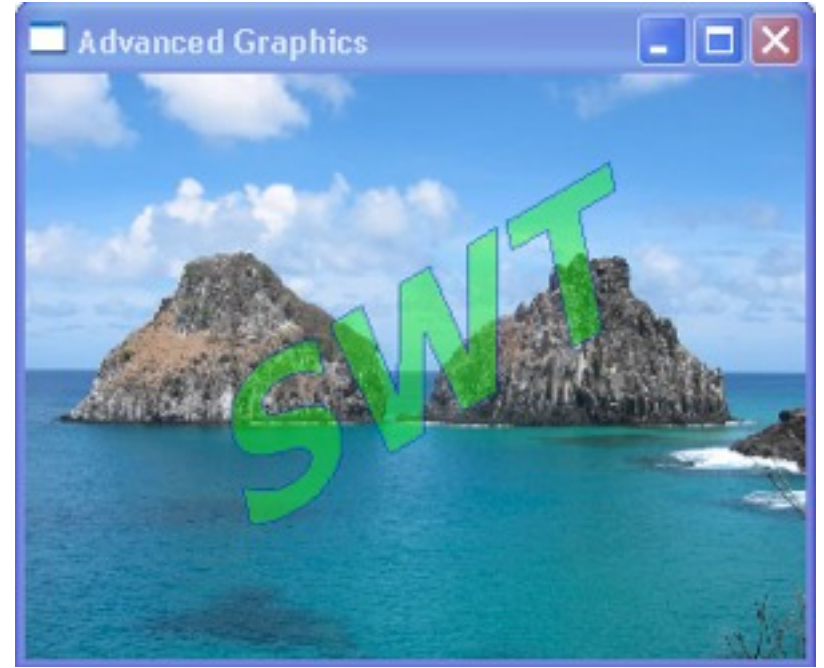

#### JFace

- ▶ Framework on top of SWT providing higher-level UI abstractions
	- Application window: menu bar, tool bar, content area & status line
	- Viewers (MVC pattern)
	- Actions, action bars (abstracts menu items, tool items)
	- Preference and wizard framework

#### **Workbench**

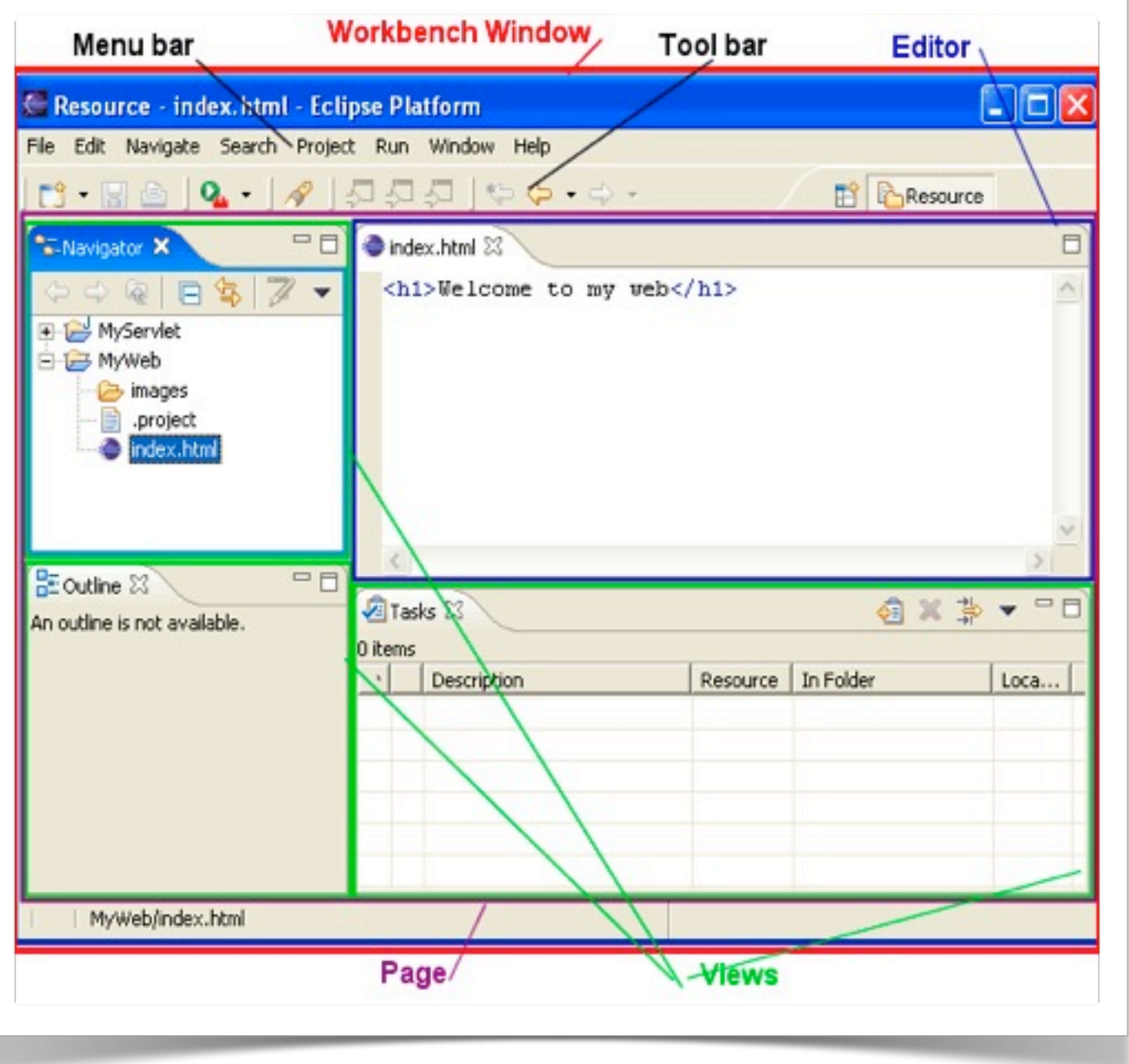

- ▶ Defines reusable and extensible UI metaphors
- ▶ Leverages extension point mechanism and JFace abstractions.
- ▶ Provides:
	- Views
	- Editors
	- Action sets
	- Perspectives
	- Wizards

■ ...

- Preference pages
- Commands and Key Bindings
- Undo/Redo support
- Presentations and Themes

#### Text Editor Framework

- ▶ Framework(s) for building high-function text editors
	- document infrastructure
		- text manipulation through text edits
		- positions and linked position manager
		- template support
		- ◆ projection (aka folding) support
	- source viewer framework
		- provides Text-, SourceViewer and SourceViewerConfiguration
		- concept of annotations, annotations painter, hovers
		- concept of content assist
		- incremental syntax coloring (presentation reconciler)
		- incremental outline update (model reconciler)
		- formatter infrastructure
	- text editor framework
		- leverages source viewer framework for use in workbench editors
		- provides AbstractTextEditor

#### UI Forms

- ▶ Form consisting of multiple FormParts
- ▶ Extra widgets:
	- FormText (marked-up text)
	- **ScrolledForm**
	- **Section**
	- MasterDetailsBlock
- ▶ Extra layouts:
	- TableWrapLayout (HTML-like)
	- ColumnLayout (newspaper-like)
- ▶ Flat look, lightweight borders
- ▶ Forms-based multi-page editor
- ▶ Used extensively in PDE

![](_page_64_Picture_90.jpeg)

## GEF (Graphical Editor Framework)

- ▶ Framework for building rich graphical editors
	- Draw2D structured graphics drawing framework
	- **Graphical editor** framework:
		- MVC architecture
		- ◆ Undo/Redo support
		- Palette and common tools for manipulating objects
		- ◆ Integration with Properties and Outline view

![](_page_65_Figure_8.jpeg)

#### User Assistance Components

- $\triangleright$  Eclipse Help Help UI on top of an extensible help content model
- $\blacktriangleright$  Intro support Provides the "welcome experience" for your product
- $\triangleright$  Cheat sheets Provides guidance through complex tasks

# **Plug-in Development Environment (PDE)**

#### Plug-in Development Environment

- ▶ PDE = Plug-in development environment
- ▶ Specialized tools for developing Eclipse plug-ins
- ▶ Built atop Eclipse Platform and JDT
	- Implemented as Eclipse plug-ins
	- Using Eclipse Platform and JDT APIs and extension points
- ▶ Included in Eclipse Project releases
	- Separately installable feature
	- Part of Eclipse SDK drops

![](_page_69_Picture_0.jpeg)

▶ To make it easier to develop Eclipse plug-ins ▶ Support self-hosted Eclipse development

#### PDE Templates

#### ▶ PDE templates for creating simple plug-in projects

![](_page_70_Picture_2.jpeg)

#### PDE Plugin Structure

![](_page_71_Figure_1.jpeg)
## PDE Plugin Structure

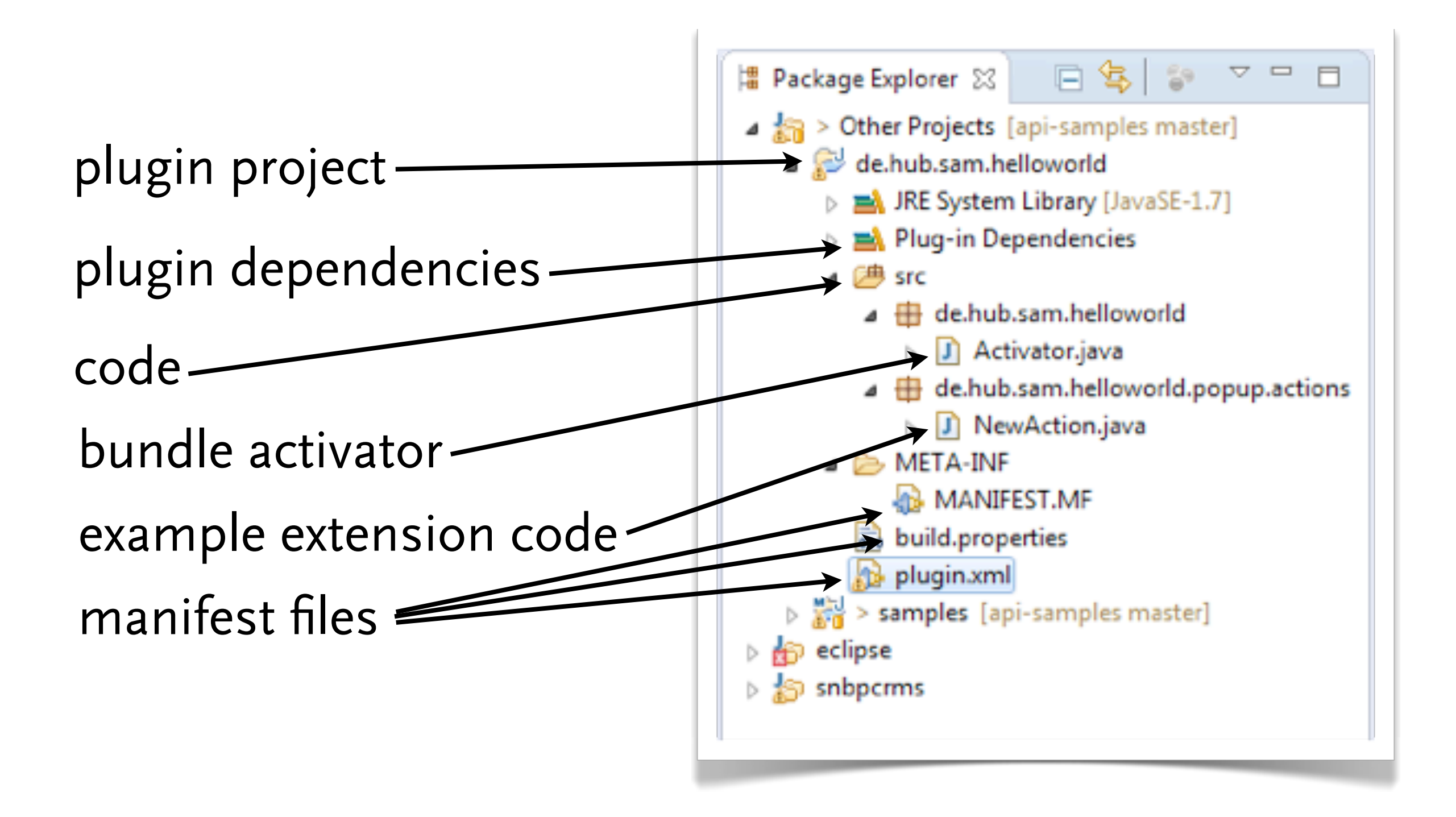

#### PDE Manifest Editor

- ▶ Specialized PDE editor for plug-in manifest files
	- MANIFEST.MF
	- plugin.xml
	- build.properties

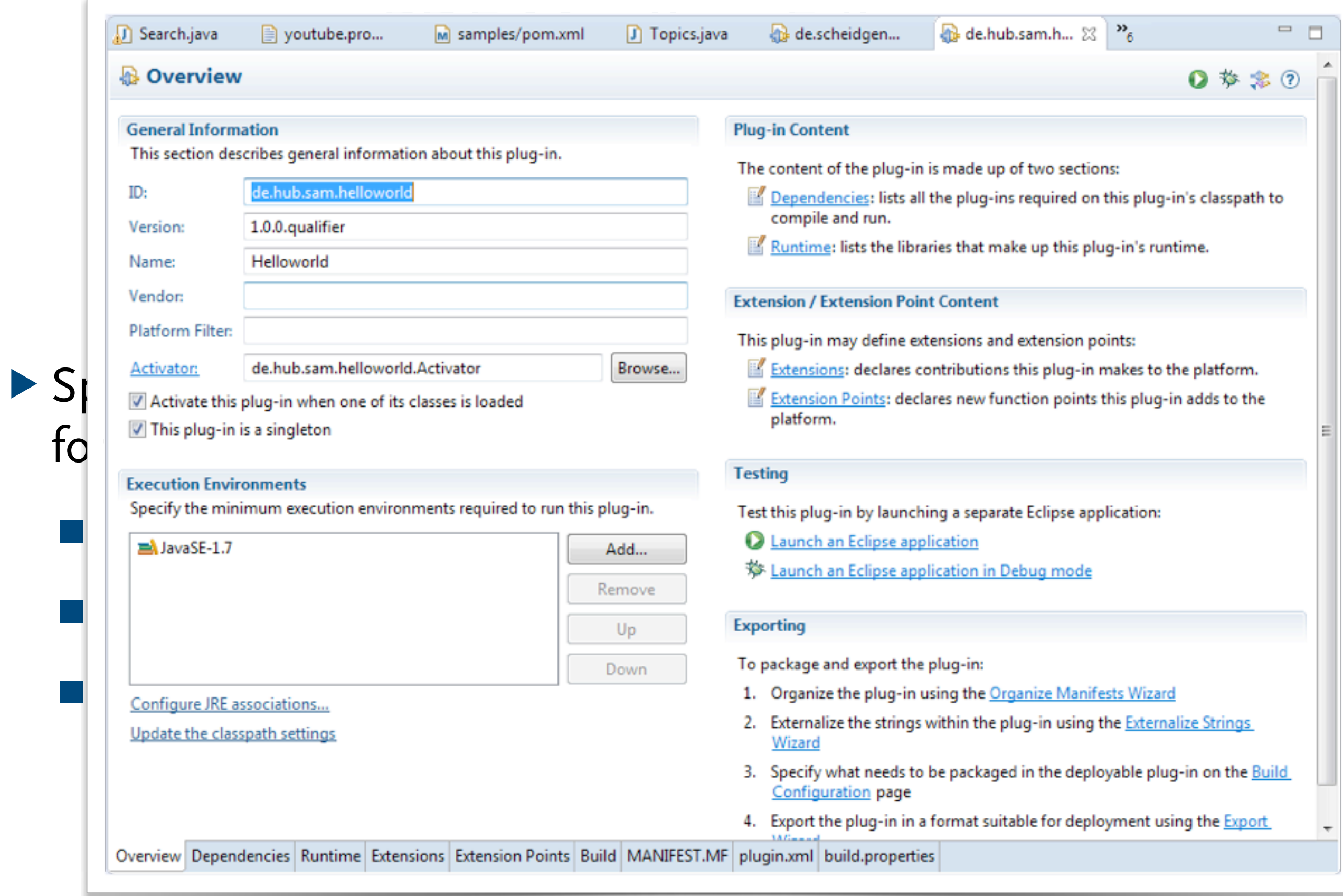

 $\mathbf{u}$ 

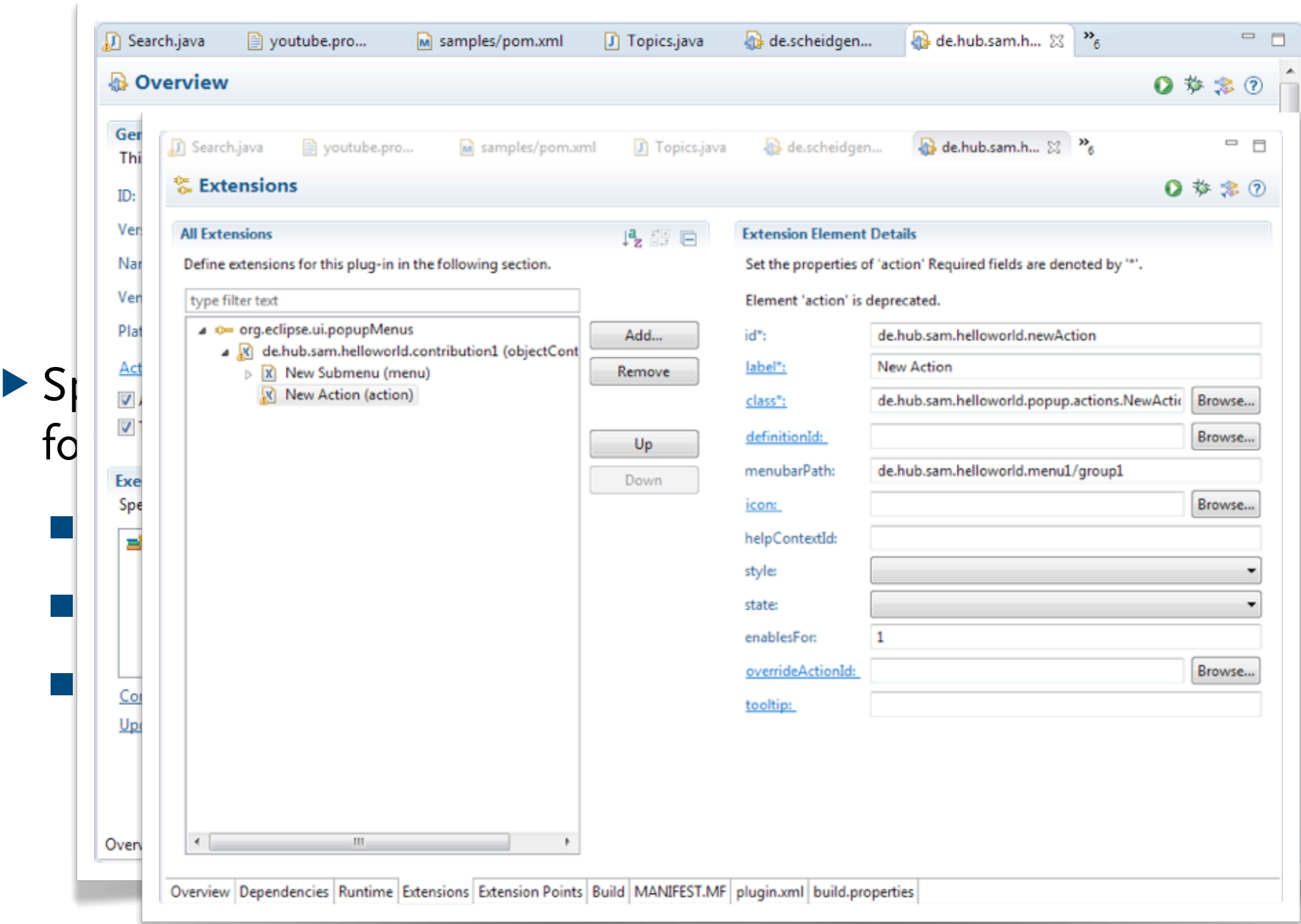

```
POLITY In Topics.java District Editor Contract Contract Contract Contract Contract Contract Contract Contract Contract Contract Contract Contract Contract Contract Contract Contract Contract Contract Contract Contract Cont
                Search.java
                                                                                                                                                                                                               \qquad \qquad =\qquad\BoxA
                                                                                                                                                                                                                \overline{2}ab *de.hub.sam....
                                                                                                                                                                                    \frac{35}{10}\qquad \qquad =de.scheidgen...
                                                                                                                                                       J NewAction.java &
    de.scheidgen...
                                                            Att
                                                                        \Box product.product
                                                                                                       site.xml
                                                                                                                                                                                                       目
           package de.hub.sam.helloworld.popup.actions;
       \mathbf{1}A.
       \overline{2}b
       30 import org.eclipse.jface.action.IAction;
       9
                                                                                                                                                                                                                \circledRpublic class NewAction implements IObjectActionDelegate {
      10
      1112
                  private Shell shell;
      13
                  1**14\Theta* Constructor for Action1.
     15
     16
                   *public NewAction() {
     17<sup>°</sup>18
                        super();
\begin{array}{c} 19 \\ 20 \\ 21 \oplus \end{array}and the planet of the planet fields are the planet (1991)<br>For public void setActivePart(IAction action, IWorkbenchPart targetPart) {<br>And public void setActivePart(IAction action, IWorkbenchPart targetPart) {
      25
                        shell = targetPart.getSite().getShell();Ξ
                                                                                                                                                                                                                ۳.
        \begin{array}{ccc} 0 & 1 \\ 2 & 3 \end{array}29
                   * @see IActionDelegate#run(IAction)
    \begin{array}{lll} 30 & */ \\ \triangle 31\Theta & \text{public void run} \end{array} public void run(IAction action) {<br>32 MessageDialog.openInformation(
                              shell,
     33
      ■ build.properties37
                  1*38⊝
                   * @see IActionDelegate#selectionChanged(IAction, ISelection)
      39
      40
                   * /
    \triangle 41\Thetapublic void selectionChanged(IAction action, ISelection selection) {
     42
     43
     44
            ٦
      45
```
#### PDE

#### ▶ PDE runs and debugs another Eclipse workbench

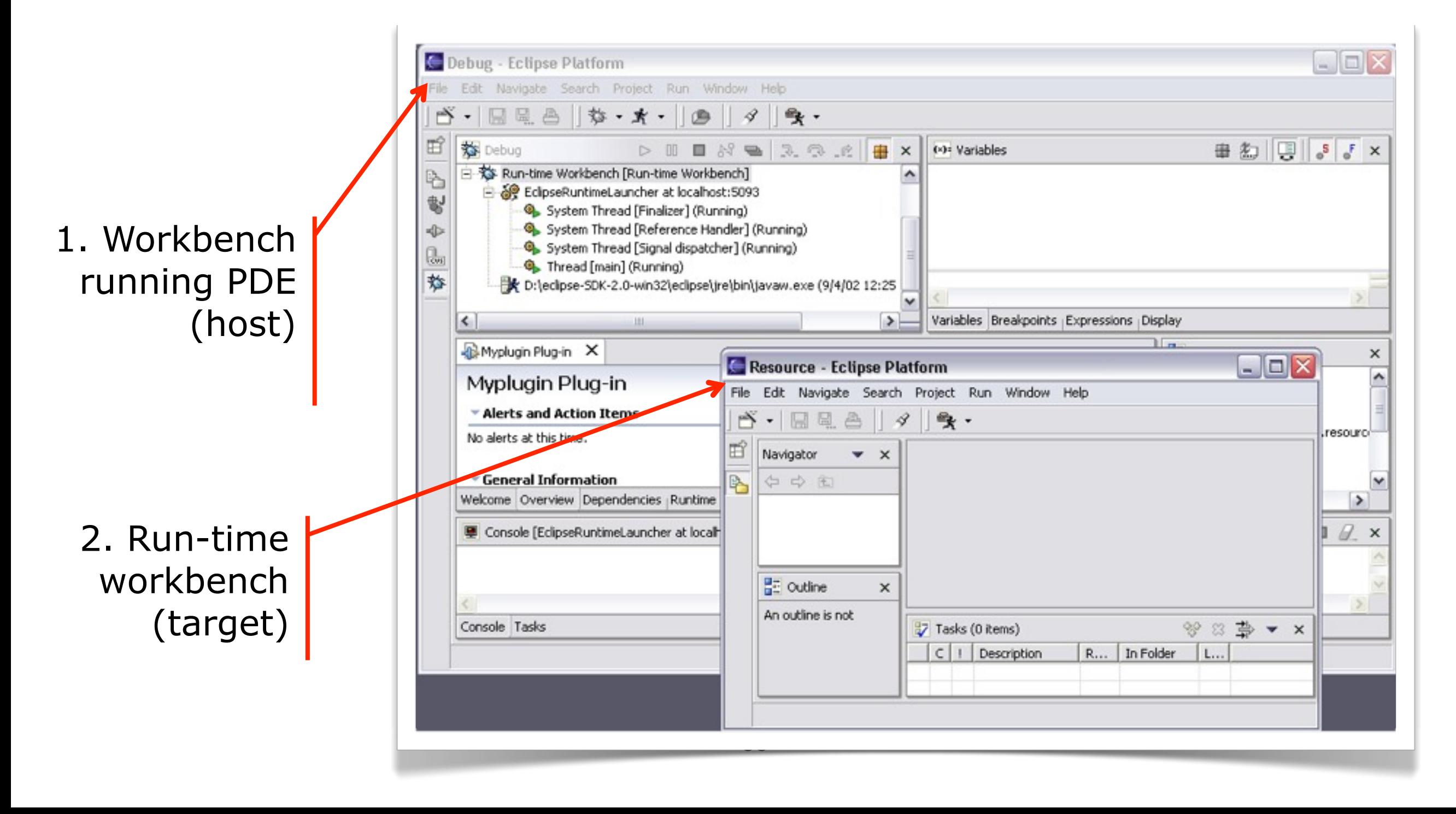

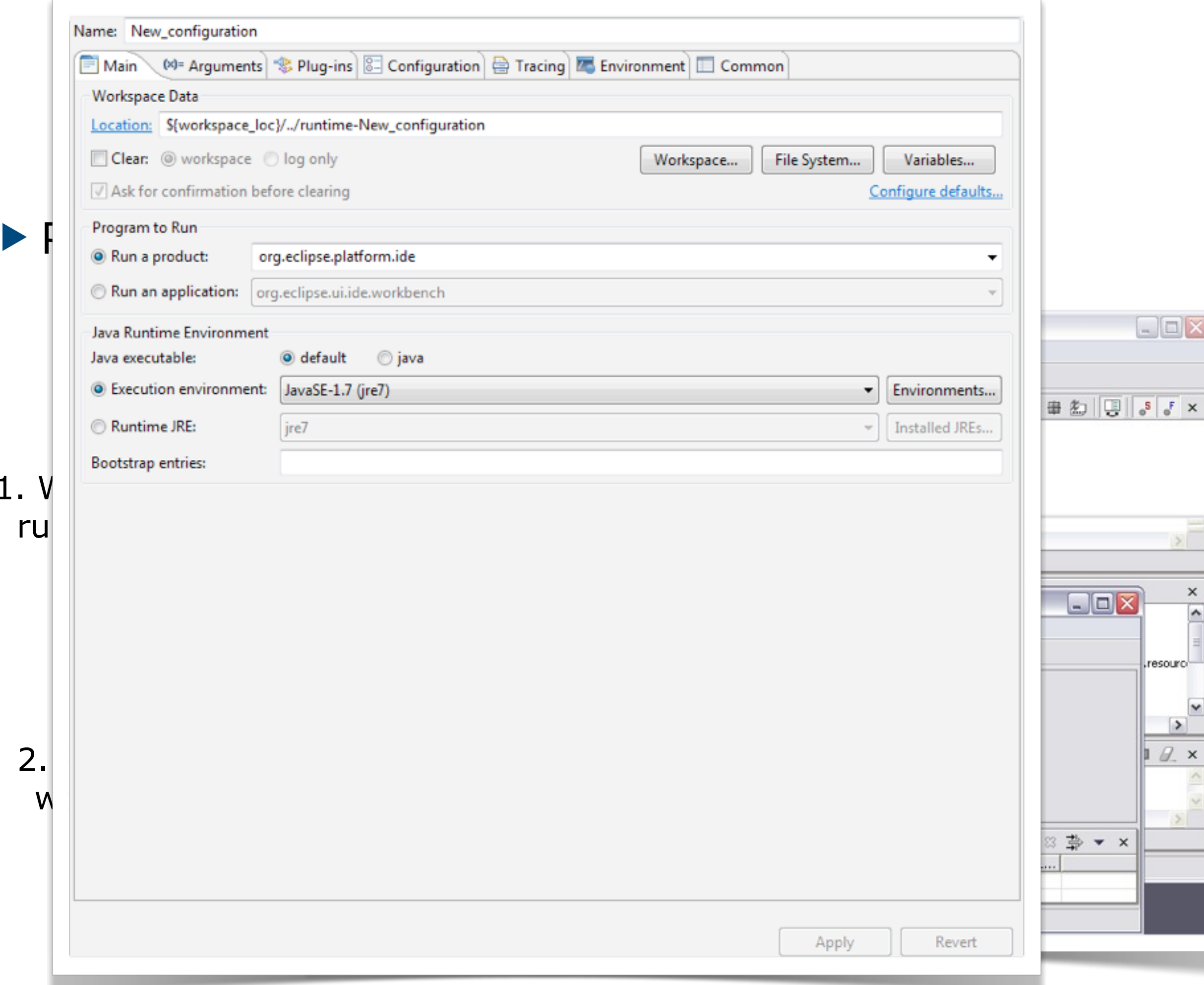

 $\boldsymbol{\times}$  $\overline{ }$ 

 $\checkmark$ 

 $\,$ 

 $1.$ 

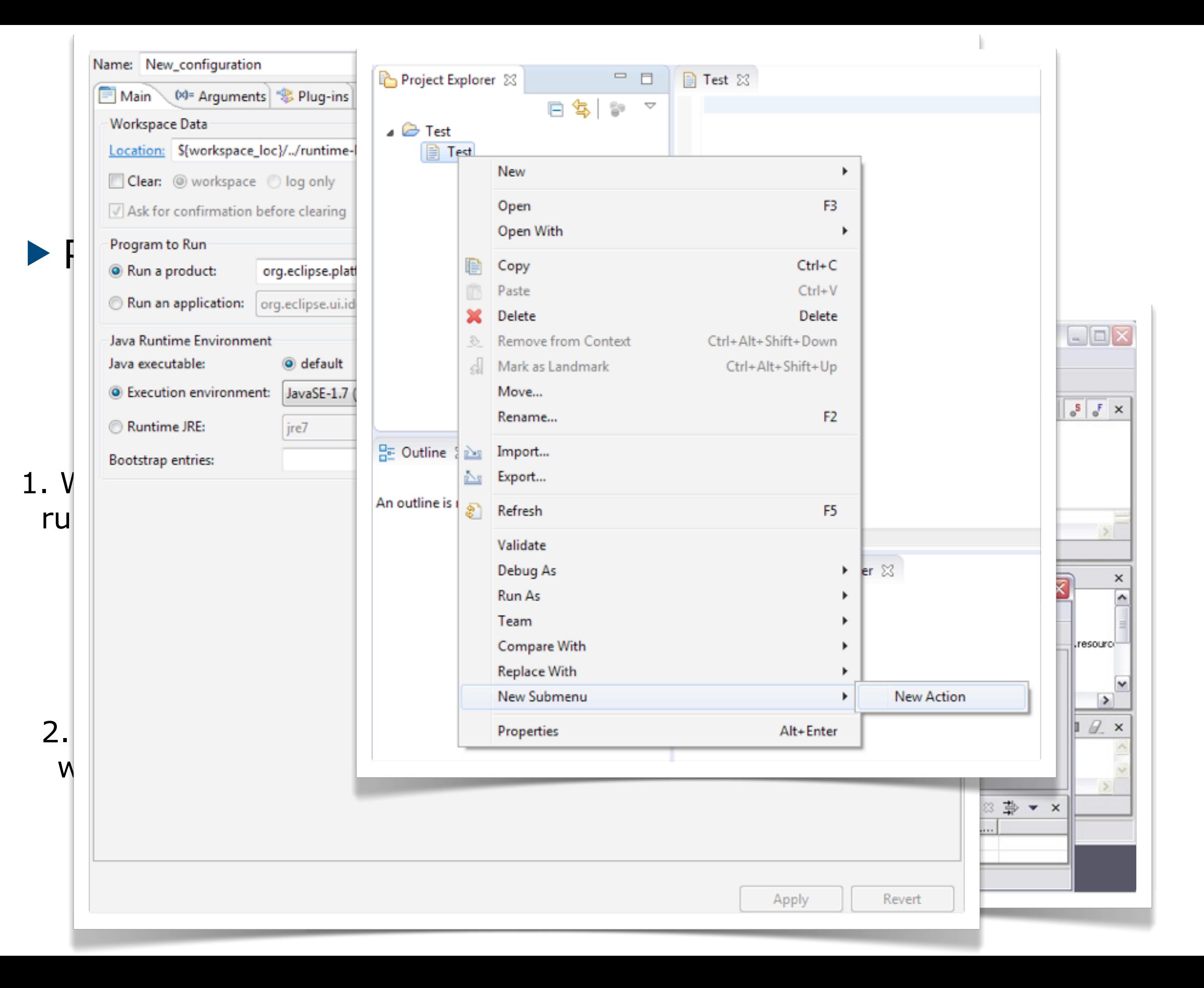

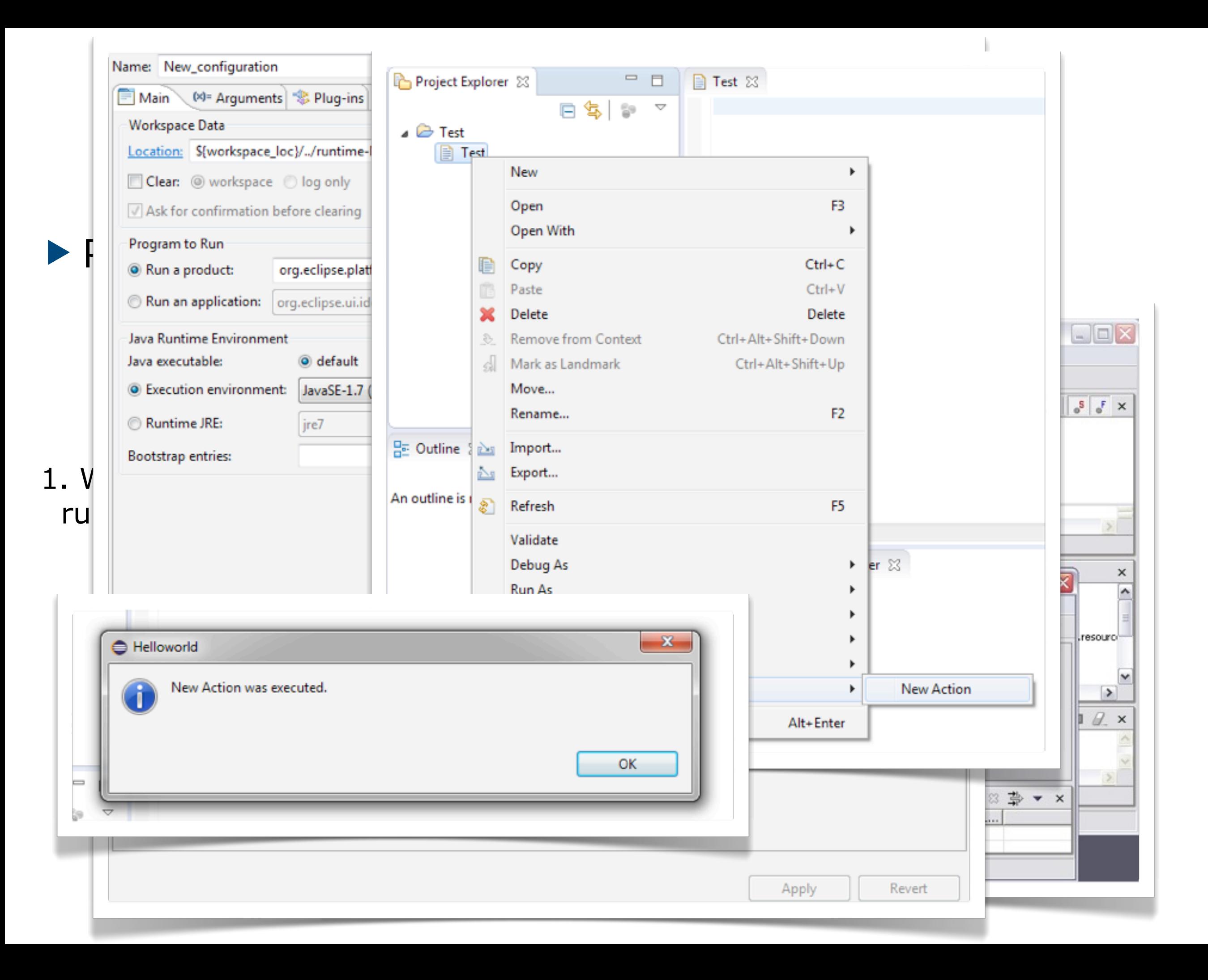

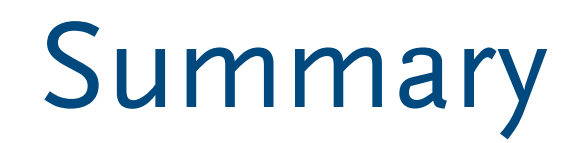

- ▶ PDE makes it easier to develop Eclipse plug-ins
- ▶ PDE is basis for self-hosted Eclipse development

# **Plug-in Distribution Options**

## Distribution Options

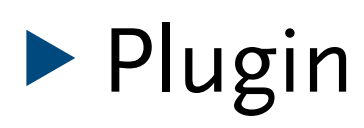

#### ▶ Feature

- ▶ Rich Client Applications (RCP) or simple applications
- ▶ update site
- ▶ p2 (OSGi provisioning)

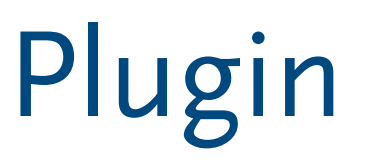

- ▶ build.properties describes how the plugin is exported
- ▶ exports into .jar file via eclipse
- ▶ can be manually put into eclipse installations
- ▶ dependencies, versions, target platforms are not checked, inherently unsafe

#### Features

- ▶ Special PDE project type: feature project
- ▶ Describe feature via feature.xml and a special editor
	- plugins
	- depending plugins and features
	- target platform
	- **versions**
	- license
- ▶ Can be bundled into applications
- ▶ Can be served via update sites

# (Rich Client) Applications

- ▶ Special PDE extension point: application
- ▶ Special PDE file type and editor: product configuration
	- based on launch configuration (specific application configuration) or application
	- configuration contains
		- ◆ plugins and features (and dependencies)
		- ◆ target platform (for different OSes)
		- ◆ branding, licesing, splash screen

## Update Site

- ▶ Special PDE project type: update project
- ▶ Special PDE file editor: site.xml
	- categories
	- features
- ▶ Can be exported and served via web server or p2 repository
- ▶ p2 is an extensible provisioning platform for OSGi
- ▶ lots of UI for Equinox-based applications
- ▶ allows you to create
	- add-on manager for RCP applications
	- installer
	- configuration management system
	- $\blacksquare$  self updating of applications
	- repository

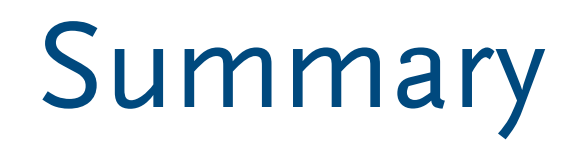

- ▶ lots of distribution options
- ▶ most important: plugin vs. application
- ▶ software modeling tools and DSLs are usually distributed as plugin and features